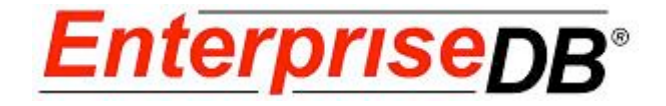

# **Postgres Plus**® **Advanced Server Performance Features Guide**

**Postgres Plus Advanced Server 8.3 R2**

**July 2, 2009**

**Postgres Plus Advanced Server Performance Features Guide, Version 1.0 by EnterpriseDB Corporation Copyright © 2009 EnterpriseDB Corporation. All rights reserved.**

EnterpriseDB Corporation, 235 Littleton Road, Westford, MA 01866, USA **T** +1 978 589 5700 **F** +1 978 589 5701 **E** info@enterprisedb.com **www**.enterprisedb.com

# **Table of Contents**

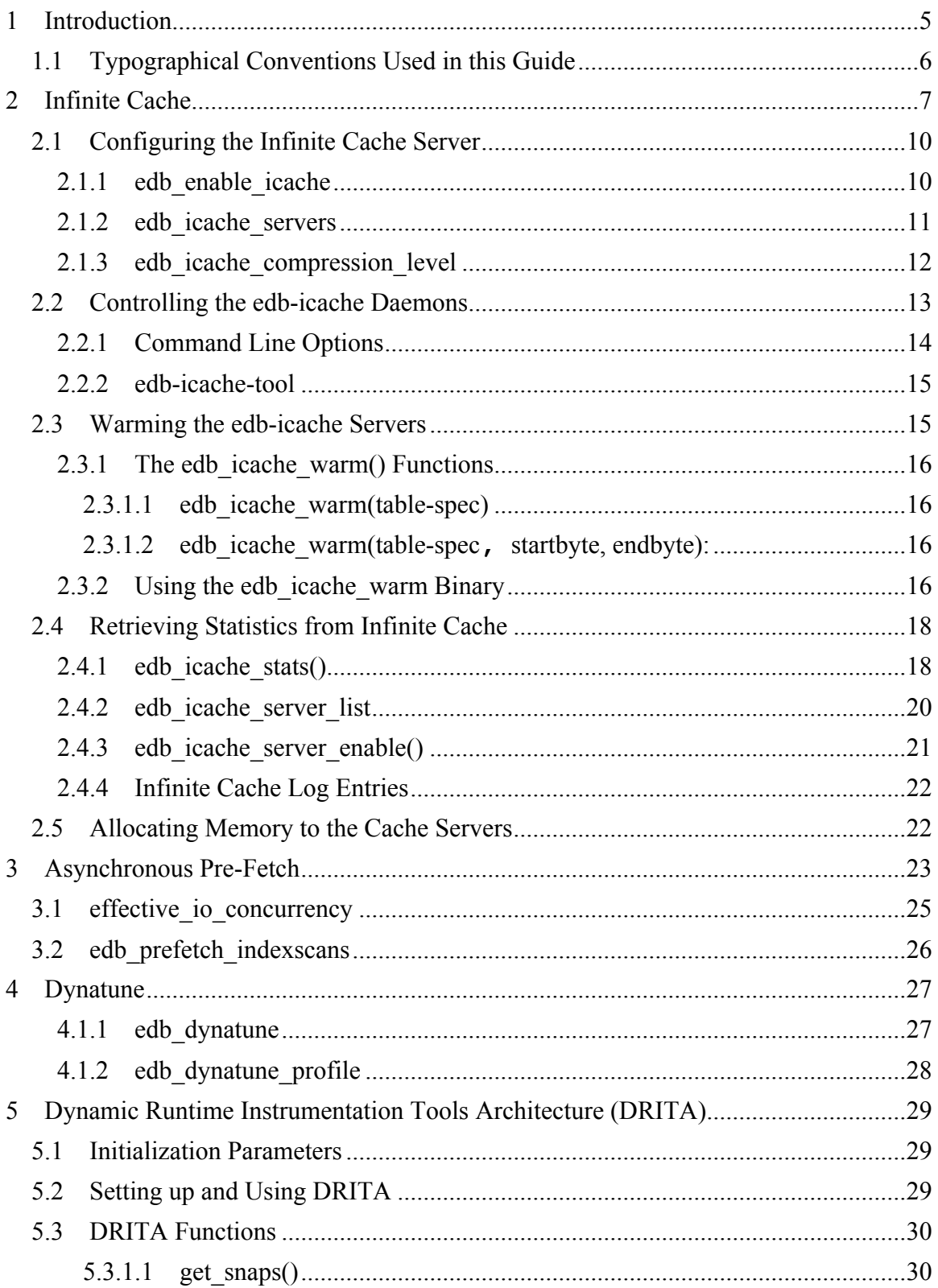

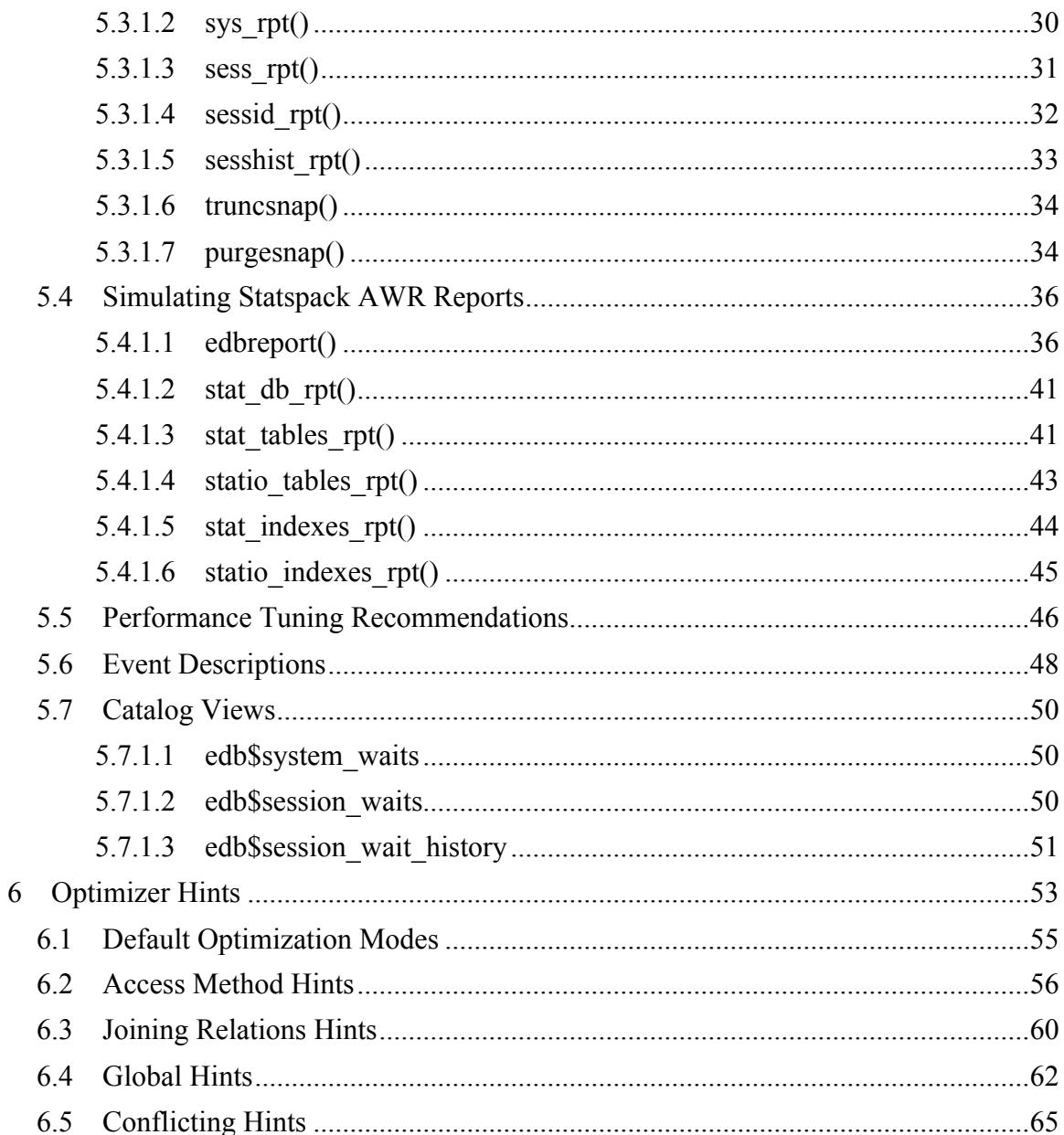

# **1 Introduction**

This guide describes the performance features found in Postgres Plus Advanced Server. The primary performance features include:

- InfiniteCache lets you utilize memory on other computers connected to your network to increase the amount of memory in the shared buffer cache.
- Asynchronous Pre-Fetch reduces disk-idle time by distributing I/O across the drives in a RAID array.
- Dynatune makes optimal use of the system resources that are available on the host machine.
- The Dynamic Runtime Instrumentation Tools Architecture (DRITA) records *wait events* that affect system performance and offers a set of tools for inspecting those events.
- Optimizer Hints are directives that you embed in comment-like syntax immediately following the SELECT, UPDATE, or DELETE key words to influence the query optimizer.

# *1.1 Typographical Conventions Used in this Guide*

Certain typographical conventions are used in this manual to clarify the meaning and usage of various commands, statements, programs, examples, etc. This section provides a summary of these conventions.

In the following descriptions a *term* refers to any word or group of words that are language keywords, user-supplied values, literals, etc. A term's exact meaning depends upon the context in which it is used.

- *Italic font* introduces a new term, typically, in the sentence that defines it for the first time.
- Fixed-width (mono-spaced) font is used for terms that must be given literally such as SQL commands, specific table and column names used in the examples, programming language keywords, etc. For example, SELECT \* FROM emp;
- *Italic fixed-width font* is used for terms for which the user must substitute values in actual usage. For example, DELETE FROM *table\_name*;
- A vertical pipe | denotes a choice between the terms on either side of the pipe. A vertical pipe is used to separate two or more alternative terms within square brackets (optional choices) or braces (one mandatory choice).
- Square brackets [ ] denote that one or none of the enclosed term(s) may be substituted. For example,  $[a \mid b]$ , means choose one of "a" or "b" or neither of the two.
- Braces  $\{\}$  denote that exactly one of the enclosed alternatives must be specified. For example,  $\{a | b \}$ , means exactly one of "a" or "b" must be specified.
- Ellipses ... denote that the proceeding term may be repeated. For example,  $\lceil$  a  $\rceil$  $b \mid \ldots$  means that you may have the sequence. " $b \neq a \neq b \neq a$ ".

# **2 Infinite Cache**

Database performance is typically governed by two competing factors:

- Memory access is fast; disk access is slow.
- Memory space is scarce; disk space is abundant.

Postgres Plus Advanced Server (Advanced Server) tries very hard to minimize disk I/O by keeping frequently used data in memory. When the first server process starts, it creates an in-memory data structure known as the *buffer cache*. The buffer cache is organized as a collection of 8K (8192 byte) pages: each page in the buffer cache corresponds to a page in some table or index. The buffer cache is shared between all processes servicing a given database.

When you select a row from a table, Advanced Server reads the page that contains the row into the shared buffer cache. If there isn't enough free space in the cache, Advanced Server *evicts* some other page from the cache. If Advanced Server evicts a page that has been modified, that data is written back out to disk; otherwise, it is simply discarded. Index pages are cached in the shared buffer cache as well.

Figure 1.1 demonstrates the flow of data in a typical Advanced Server session:

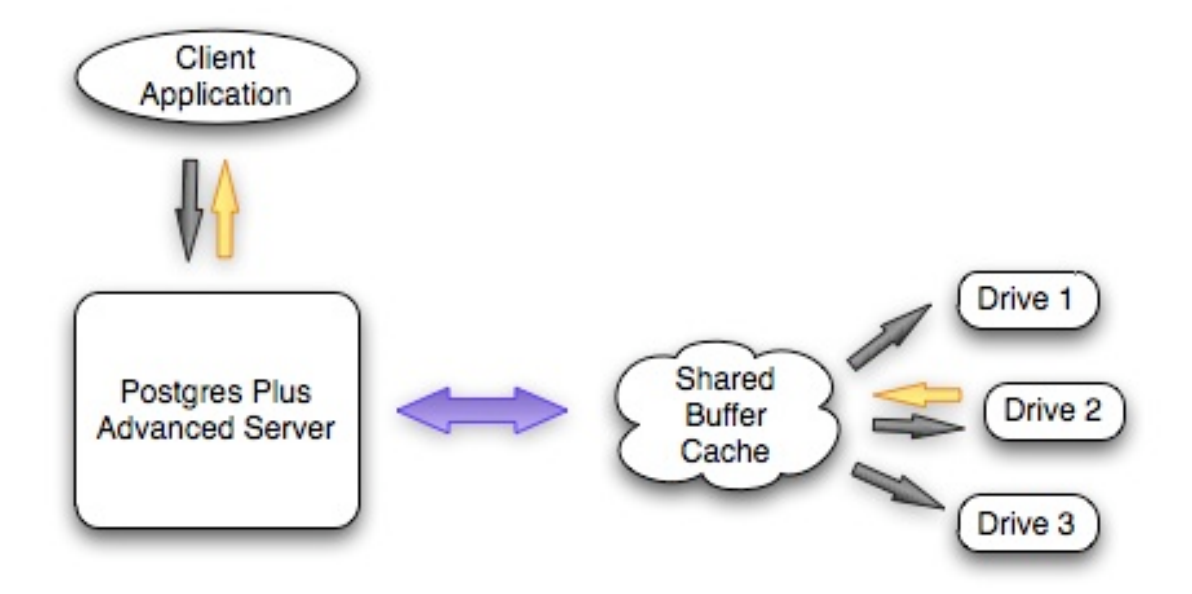

Figure  $1.1 - Data Flow$ 

A client application sends a query to the Postgres server and the server searches the shared buffer cache for the required data. If the requested data is found in the cache, the server immediately sends the data back to the client. If not, the server reads the page that holds the data into the shared buffer cache, evicting one or more pages if necessary. If the server decides to evict a page that has been modified, that page is written to disk.

As you can see, a query will execute much faster if the required data is found in the shared buffer cache.

One way to improve performance is to increase the amount of memory that you can devote to the shared buffer cache. However, most computers impose a strict limit on the amount of RAM that you can install. To help circumvent this limit, Infinite Cache lets you utilize memory from other computers connected to your network.

With Infinite Cache properly configured, Advanced Server will dedicate a portion of the memory installed on each *cache server* as a secondary memory cache. When a client application sends a query to the server, the server first searches the shared buffer cache for the required data; if the requested data is not found in the cache, the server searches for the necessary page in one of the cache servers.

Figure 1.2 shows the flow of data in an Advanced Server session with Infinite Cache:

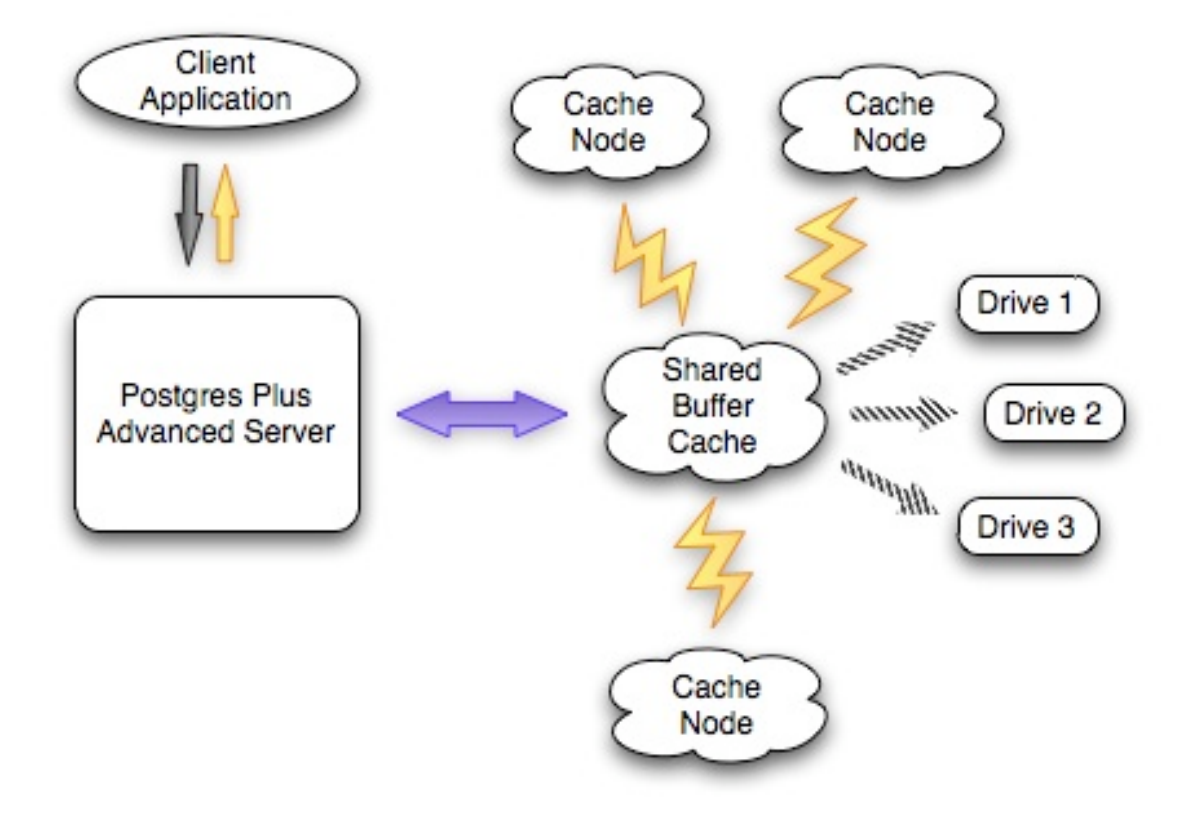

Figure 1.2 – Data flow with Infinite Cache

When a client application sends a query to the server, the server searches the shared buffer cache for the required data. If the requested data is found in the cache, the server immediately sends the data back to the client. If not, the server sends a request for the page to a specific cache server; if the cache server holds a copy of the page it sends the data back to the server and the server copies the page into the shared buffer cache. If the required page is not found in the primary cache (the shared buffer cache) or in the secondary cache (the cloud of cache servers), Advanced Server must read the page from disk.

As you can see, Infinite Cache can improve performance by utilizing RAM from other computers on your network in order to avoid reading frequently accessed data from disk.

Infinite Cache offers a second performance advantage: compression.

Without Infinite Cache, Advanced Server will read each page from disk as an 8K chunk; when a page resides in the shared buffer cache, it consumes 8K of RAM. With Infinite Cache, Postgres can *compress* each page before sending it to a cache server. A compressed page can take significantly less room in the secondary cache, making more space available for other data and effectively increasing the size of the cache. A compressed page consumes less network bandwidth as well, decreasing the amount of time required to retrieve a page from the secondary cache.

The fact that Infinite Cache can compress each page may make it attractive to configure a secondary cache server on the same computer that runs your Postgres server. If, for example, your computer is configured with 6GB of RAM, you may want to allocate a smaller amount (say 1GB) for the primary cache (the shared buffer cache) and a larger amount (4GB) to the secondary cache (Infinite Cache), reserving 1GB for the operating system. Since the secondary cache resides on the same computer, there is very little overhead involved in moving data between the primary and secondary cache. All data stored in the Infinite Cache is compressed so the secondary cache can hold many more pages than would fit into the (uncompressed) shared buffer cache. If you had allocated 5GB to the shared buffer cache, the cache could hold no more than 65000 pages (approximately). By assigning 4GB of memory to Infinite Cache, the cache may be able to hold 130000 pages (at 2x compression), 195000 pages (at 3x compression) or more. The compression factor that you achieve is determined by the amount of redundancy in the data itself and the edb\_icache\_compression\_level parameter.

To use Infinite Cache, you must specify a list of one or more cache servers (computers on your network) and start the edb icache daemon on each of those servers.

#### *2.1 Configuring the Infinite Cache Server*

The postgresql.conf file includes three configuration parameters that control the behavior of the Infinite Cache feature. The configuration file is read each time you start Advanced Server. To set a parameter, open postgresql.conf (located in the \$PGDATA directory) and edit the section of the configuration file shown below:

```
# - Infinite Cache
#edb_enable_icache = off
#edb_icache_servers = '' #'host1:port1,host2,ip3:port3,ip4'
#edb_icache_compression_level = 6
```
Remove the pound sign that precedes each parameter that you want to set at startup, and specify the parameter settings. When you've updated and saved the configuration file, start Advanced Server for the changes to take effect.

The following example shows a typical collection of Infinite Cache settings:

```
edb_enable_icache = on<br>edb_icache servers = 'lo
                                 = 'localhost, 1.2.3.4:11000, 5.6.7.8'
edb_icache_compression_level = 6
```
#### **2.1.1 edb\_enable\_icache**

The edb enable icache parameter enables or disables Infinite Cache. If edb enable icache is set to on, Infinite Cache is enabled; if the parameter is set to off, Infinite Cache is disabled.

If you set edb\_enable\_icache to on, you must also specify a list of cache servers by setting the edb icache servers parameter (described in the next section).

The default value of edb enable icache is off.

### **2.1.2 edb\_icache\_servers**

The edb icache servers parameter specifies a list of one or more servers with active edb-icache daemons. edb\_icache\_servers is a string value that takes the form of a comma-separated list of *hostname:port* pairs. You can specify each pair in any of the following forms:

- hostname
- IP-address
- hostname:portnumber
- IP-address:portnumber

If you do not specify a portnumber, Infinite Cache assumes that the cache server is listening at port 11211. This configuration parameter will take effect only if edb enable icache is set to on.

#### **2.1.3 edb\_icache\_compression\_level**

The edb icache compression level parameter controls the compression level that is applied to each page before storing it in the distributed Infinite Cache.

When Advanced Server reads data from disk, it typically reads the data in 8K increments. If edb icache compression level is set to 0, each time Advanced Server sends an 8K page to the Infinite Cache server that page is stored (uncompressed) in 8K of cache memory. If the edb icache compression level parameter is set to 9, Advanced Server applies the maximum compression possible before sending it to the Infinite Cache server, so a page that previously took 8K of cached memory might take 2K of cached memory. Exact compression numbers are difficult to predict, as they are dependent on the nature of the data on each page.

This parameter must be an integer in the range 0 to 9.

- A compression level of 0 disables compression; it uses no CPU time for compression, but requires more storage space and network resources to process.
- A compression level of 9 invokes the maximum amount of compression; it increases the load on the CPU, but less data flows across the network, so network demand is reduced. Each page takes less room on the Infinite Cache server, so memory requirements are reduced.
- A compression level of 5 or 6 is a reasonable compromise between the amount of compression received and the amount of CPU time invested.

By default, edb icache compression level is set to 6.

The compression level must be set by the superuser and can be changed for the current session while the server is running. The following command disables the compression mechanism for the currently active session:

SET edb icache compression level = 0

# *2.2 Controlling the edb-icache Daemons*

edb-icache is a high-performance memory caching daemon that distributes and stores data in shared buffers. Advanced Server transparently interacts with edb-icache daemons to store and retrieve data.

Before starting Advanced Server, the edb-icache daemons must be running on each server node. Log into each server and start the edb-icache server (on that host) by issuing the following command:

```
 # edb-icache -u enterprisedb -d -m 1024
```
where:

-u specifies the user name

-m specifies the amount of memory to be used by edb-icache (default is 64MB)

-d designates that the service should run in the background

To kill an edb-icache daemon, execute the command:

# killall -HUP edb-icache

on each cache server.

# **2.2.1 Command Line Options**

To view the command line options for the edb-icache daemon, use the following command from the edb Infinite Cache subdirectory, located in the Advanced Server installation directory:

# edb-icache -h

The command line options are:

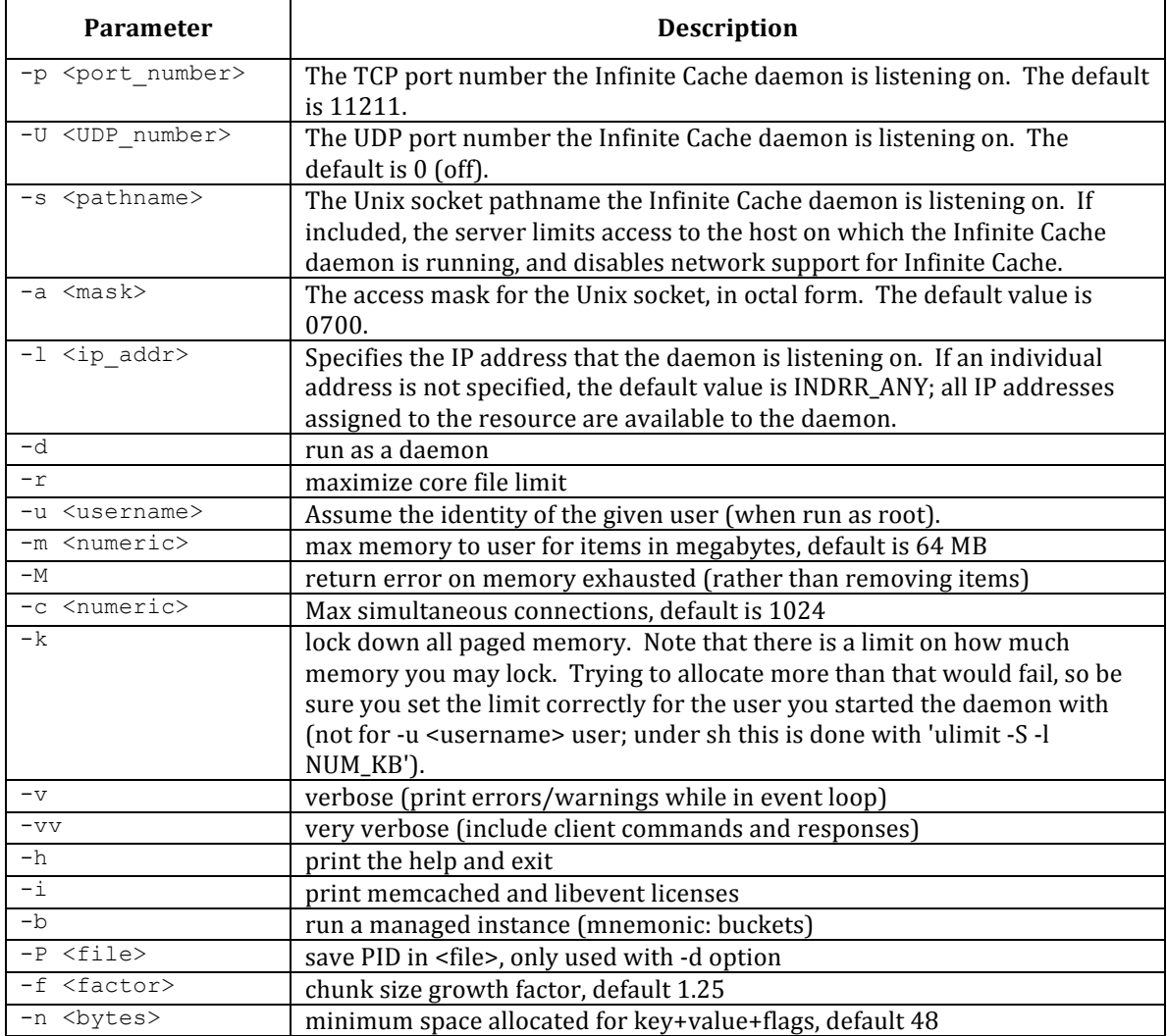

#### **2.2.2 edb-icache-tool**

edb-icache-tool provides a command line interface that queries the edb-icache daemon to retrieve statistical information about a specific cache node. The syntax is:

```
 edb-icache-tool <host[:port]> stats
```
*host* specifies the address of the host that you are querying.

*port* specifies the port that the daemon is listening on.

The following command retrieves statistical information about an Infinite Cache server located at the address, 192.168.23.85 and listening on port 11211:

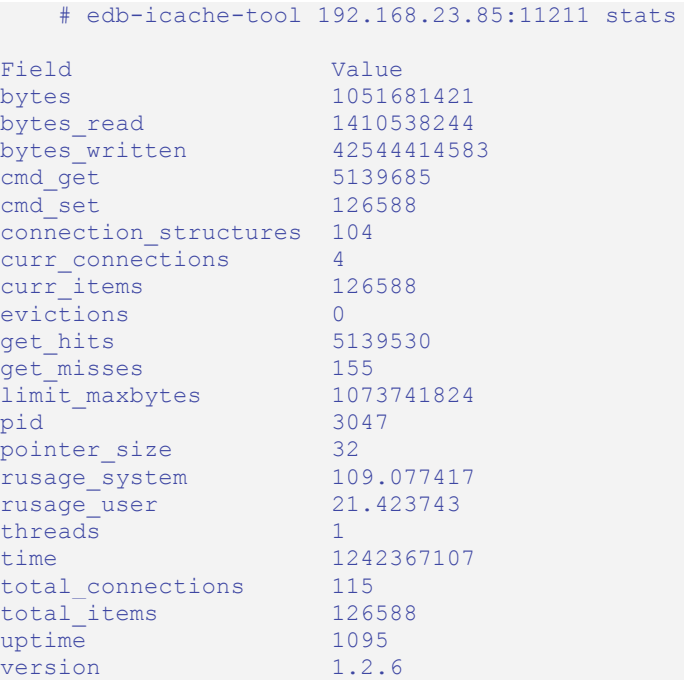

#### *2.3 Warming the edb-icache Servers*

When Advanced Server starts, the primary and secondary caches are empty. When Advanced Server processes a client request, Advanced Server reads the required data from disk and stores a copy in each cache. You can improve server performance by *warming* (or pre-loading) the data into the memory cache before a client asks for it.

There are two advantages to warming the cache. Advanced Server will find data in the cache the first time it is requested by a client application, instead of waiting for it to be read from disk. Also, manually warming the cache with the data that your applications are most likely to need saves time by avoiding future random disk reads. If you don't

warm the cache at startup, Postgres Plus Advanced Server performance may not reach full speed until the client applications happen to load commonly used data into the cache.

There are several ways to load pages to warm the Infinite Cache server nodes. You can use the edb icache warm binary to warm the caches from the command line, or you can use the edb icache warm() functions from within edb-psql or via scripts to warm the cache.

### **2.3.1 The edb\_icache\_warm() Functions**

The edb icache warm() functions come in two variations; the first variation warms not only the table, but any indexes associated with the table. If you use the second variation, you must make additional calls to warm any associated indexes.

#### **2.3.1.1 edb\_icache\_warm(table-spec)**

This function warms the given table-spec and any associated indexes into the cache. You may specify table-spec as a table name, OID, or regclass value.

# edb-psql edb -c "select edb\_icache\_warm('accounts')"

When you call edb icache warm (table-spec), Advanced Server reads every page in the given table, compresses each page (if configured to do so), and then sends the compressed data to an Infinite Cache server. edb\_icache\_warm(table-spec) will also read, compress, and cache every page in each index defined for the given table.

#### **2.3.1.2 edb\_icache\_warm(table-spec, startbyte, endbyte):**

This function warms the pages that contain the specified range of bytes into the cache. You must make subsequent calls to specify indexes separately when using this function.

# edb-psql edb -c "select edb\_icache\_warm('accounts', 1, 10000)"

Note that this function is typically called by a utility program (such as edb icache warm) to spread the warming process among several processes that operate in parallel.

#### **2.3.2 Using the edb\_icache\_warm Binary**

You can use the edb icache warm command-line utility to load the cache servers with specified tables, allowing fast access to relevant data from the cache.

The syntax for edb icache warm is:

# edb\_icache\_warm -d *database* -t *tablename*

The only required parameter is *tablename*. *tablename* can be specified with or without the  $-t$  option. All other parameters are optional; if omitted, default values are inferred from Advanced Server environment variables.

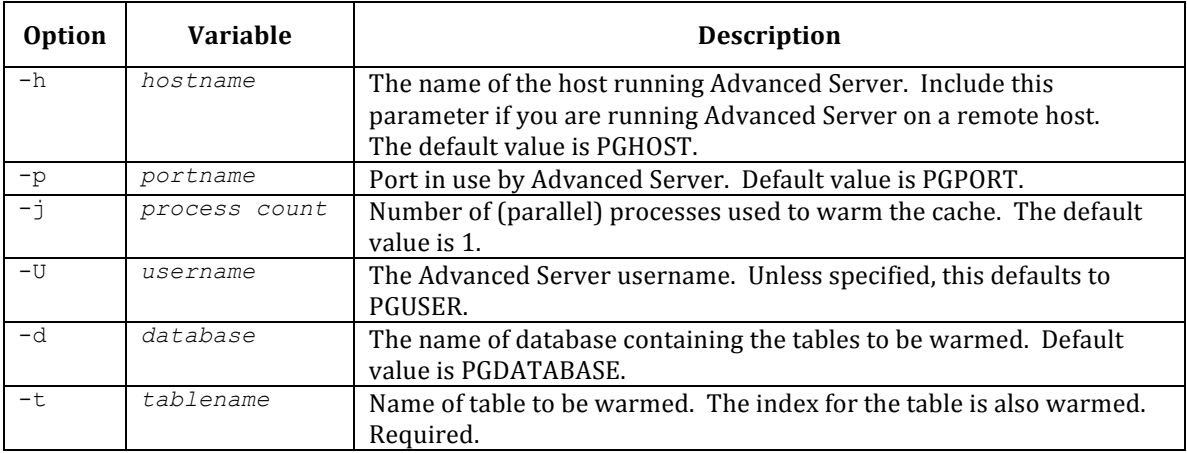

The options for edb icache warm are:

# *2.4 Retrieving Statistics from Infinite Cache*

You can view Infinite Cache statistics by using the edb icache stats () function at the edb-psql command line (or any other query tool).

# **2.4.1 edb\_icache\_stats()**

This function returns a result set that reflects the state of an Infinite Cache node or nodes and the related usage statistics. The result set includes:

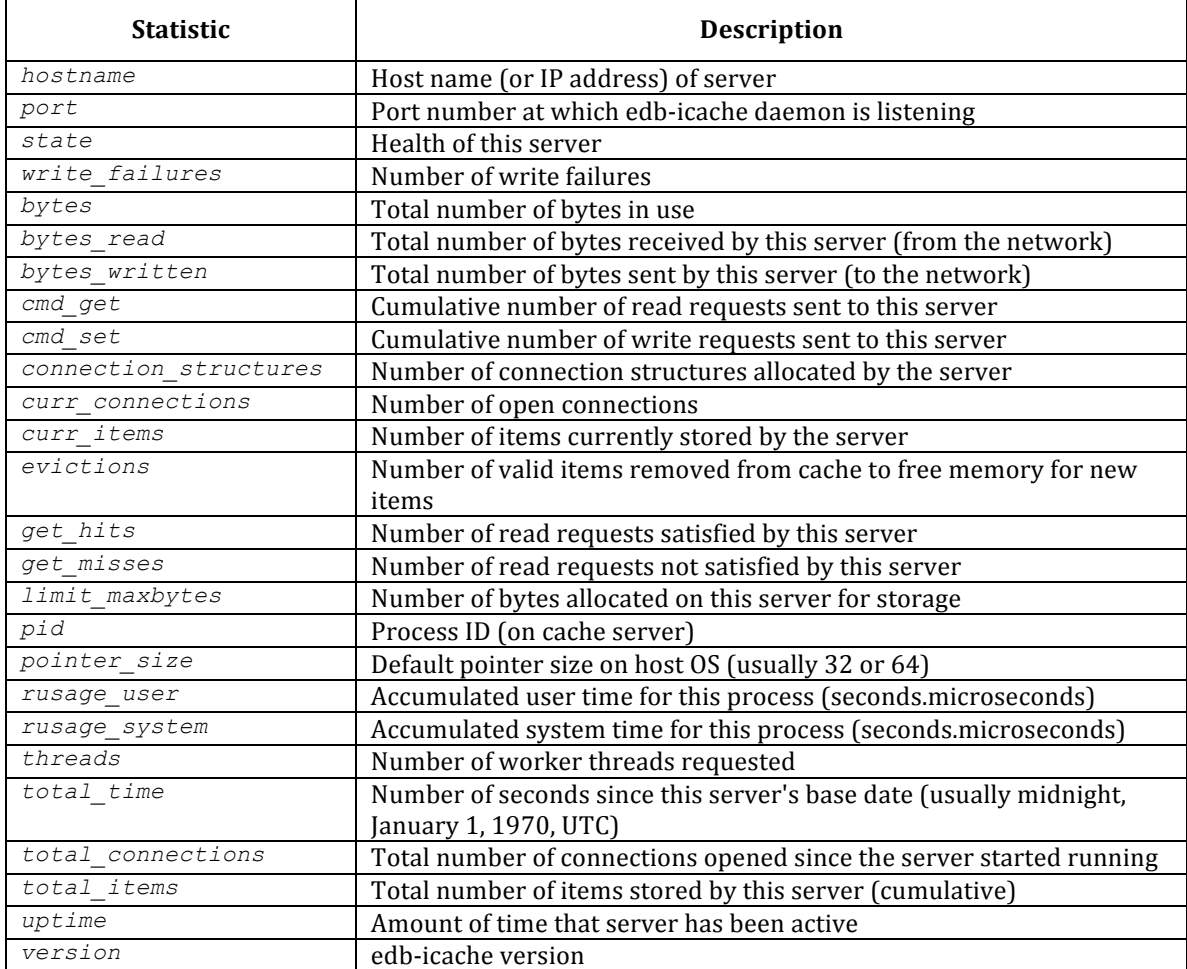

You can use SQL queries to view Infinite Cache statistics. To view the server status of all Infinite Cache nodes:

```
SELECT hostname, port, state FROM edb icache stats()
hostname | port | state
---------------+-------+--------
 192.168.23.85 | 11211 | UNHEALTHY
 192.168.23.85 | 11212 | ACTIVE 
(2 rows)
```
To view complete statistics (shown here using edb-psql's expanded display mode,  $\setminus x$ ) for a specified node:

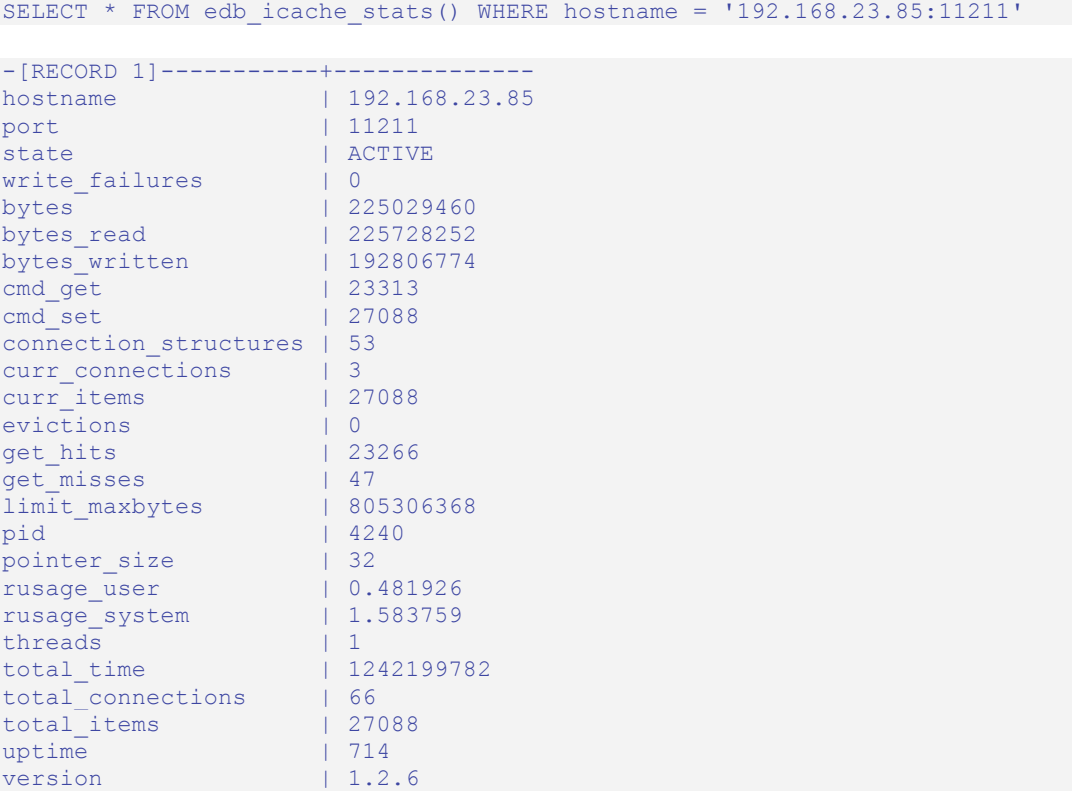

#### **2.4.2 edb\_icache\_server\_list**

The edb icache server list view exposes information about the status and health of all Infinite Cache servers listed in the edb\_icache\_servers GUC. The edb icache server list view is created using the edb icache stats() API; this view exposes the following information for each server:

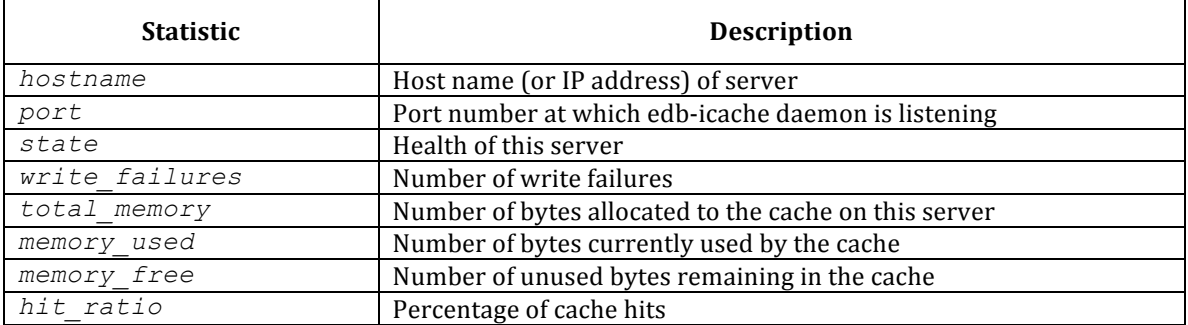

The state column will contain one of the following four values, reflecting the health of the given server:

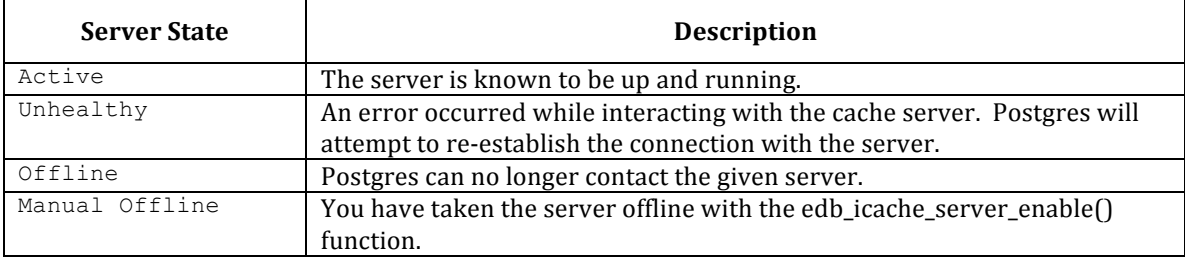

The following SELECT statement returns the health of each node in the Infinite Cache server farm:

SELECT hostname, port, state FROM edb icache server list

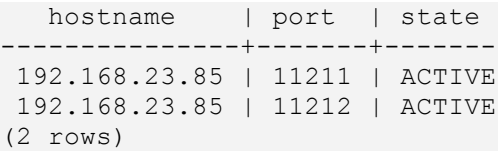

To view complete details about a specific Infinite Cache node (shown here using edbpsql's  $\angle x$  expanded-view option):

```
SELECT * FROM edb icache server list WHERE hostname = '192.168.23.85:11211'
-[RECORD 1]-----------+--------------
hostname | 192.168.23.85
port | 11211
state | ACTIVE
write failures | 0
total_memory | 805306368
memory_used | 225029460
memory_free | 580276908
hit_ratio | 99.79
```
#### **2.4.3 edb\_icache\_server\_enable()**

You can use the edb\_icache\_server\_enable() function to take the Infinite Cache server offline for maintenance or other planned downtime. The syntax is:

void edb\_icache\_server\_enable(*host* TEXT, *port* INTEGER, *online* BOOL)

*host* specifies the host that you want to disable. The host name may be specified by name or numeric address.

*port* specifies the port number that the Infinite Cache server is listening on.

*online* specifies the state of the Infinite Cache server. The value of *online* must be true or false.

To take a server offline, specify the host that you want to disable, the port number that the Infinite Cache server is listening on, and false. To bring the Infinite Cache server back online, specify the host name and port number, and pass a value of true.

The state of a server taken offline with the edb icache server enable() function is MANUAL OFFLINE. Postgres Plus Advanced Server will not automatically reconnect to an Infinite Cache server that you have taken offline with edb icache server enable(..., false); you must bring the server back online by calling edb icache server enable(..., true).

#### **2.4.4 Infinite Cache Log Entries**

When you start Advanced Server, a message that includes Infinite Cache status, cache node count and cache node size is written to the server log. The following example shows the server log for an active Infinite Cache installation with two 750 MB cache servers:

```
** EnterpriseDB Dynamic Tuning Agent**************************************
* System Utilization: 66 % *
* Autovacuum Naptime: 60 Seconds *
* Infinite Cache: on *
* Infinite Cache Servers: 2 *
* Infinite Cache Size: 1.500 GB *
                        **************************************************************************
```
# *2.5 Allocating Memory to the Cache Servers*

As mentioned earlier in this document, each computer imposes a limit on the amount of *physical* memory that you can install. However, modern operating systems typically simulate a larger *address space* so that programs can transparently access more memory than is actually installed. This "virtual memory" allows a computer to run multiple programs which may simultaneously require more memory than is physically available. For example, you may run an e-mail client, a web browser, and a database server which each require 1GB of memory on a machine that contains only 2GB of physical RAM. When the operating system runs out of physical memory, it starts swapping bits and pieces of the currently running programs to disk to make room to satisfy your current demand for memory.

*This can bring your system to a grinding halt.*

Since the primary goal of Infinite Cache is to improve performance by limiting disk I/O, you should avoid dedicating so much memory to Infinite Cache that the operating system must start swapping data to disk. If the operating system begins to swap to disk, you lose the benefits offered by Infinite Cache.

The overall demand for physical memory can vary throughout the day; if the server is frequently idle, you may never encounter swapping. If you have dedicated a large portion of physical memory to the cache, and system usage increases, the operating system may start swapping. To get the best performance and avoid disk swapping, dedicate a server node to Infinite Cache so other applications on that computer will not compete for physical memory.

# **3 Asynchronous Pre-Fetch**

Asynchronous Pre-Fetch is a new feature in Advanced Server, release 8.3 R2 that exploits RAID array I/O systems, eliminating disk-idle time by ensuring I/O is continuously distributed across the drives in the RAID array.

RAID is a collection of techniques that distribute data across multiple disk drives in a manner that is transparent to the application. A RAID array (an array of disk drives managed by a RAID controller) can use striping, mirroring or a combination of the two methods to improve reliability and performance. When you write data to a *striped* RAID array, the controller splits the data into multiple chunks and writes each chunk to a different drive. When you write data to a *mirrored* array, the controller writes an exact copy of the data to each drive in the array.

Without Asynchronous Pre-Fetch, Postgres Plus Advanced Server traverses each table one page at a time, waiting for each disk read to complete before requesting the next page from the disk. Since the server never has more than one outstanding I/O request in progress, the operating system can only keep a single disk busy at any given point in time. In other words, without Asynchronous Pre-Fetch, the Postgres server effectively serializes all disk I/O.

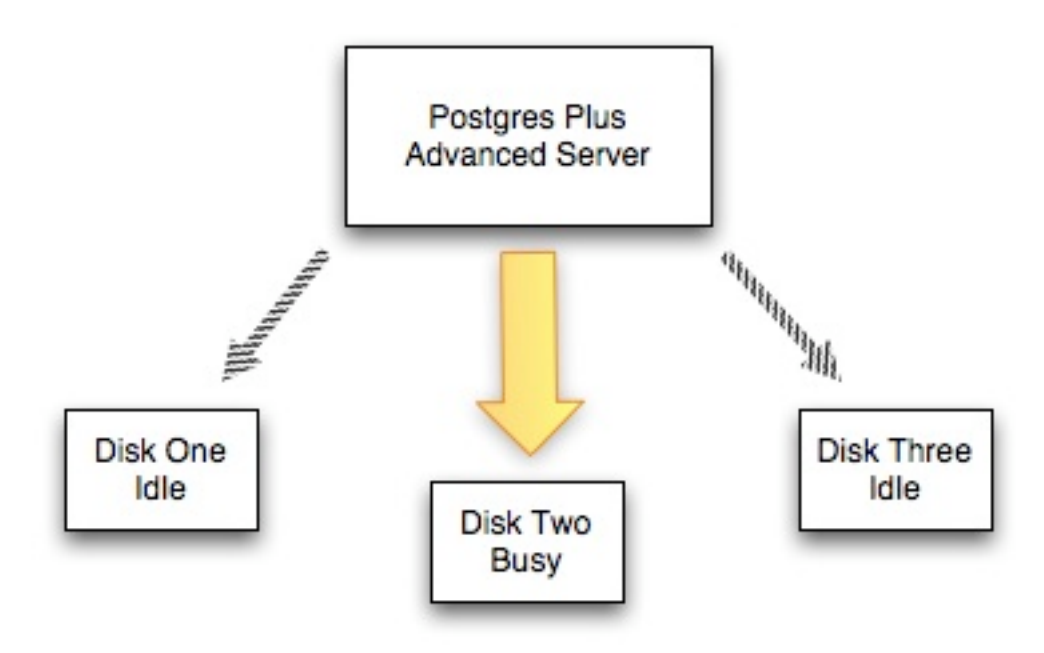

With Asynchronous Pre-Fetch, the server will *prefetch* pages that it is likely to need in the very near future. To understand the performance benefits offered by Asynchronous Pre-Fetch, consider a typical index scan operation. Advanced Server starts by reading the page that contains the root of the index; that page may point to other pages in the index and it may point to the pages that contain the actual table data. As it processes the entries in an index page, the server accesses the related table data by reading the pages pointed to by each entry. If the table data is stored on a mirrored RAID array, any member of the array can satisfy a read request because each member contains an exact copy of all data; the RAID controller can route the read request to any idle array member.

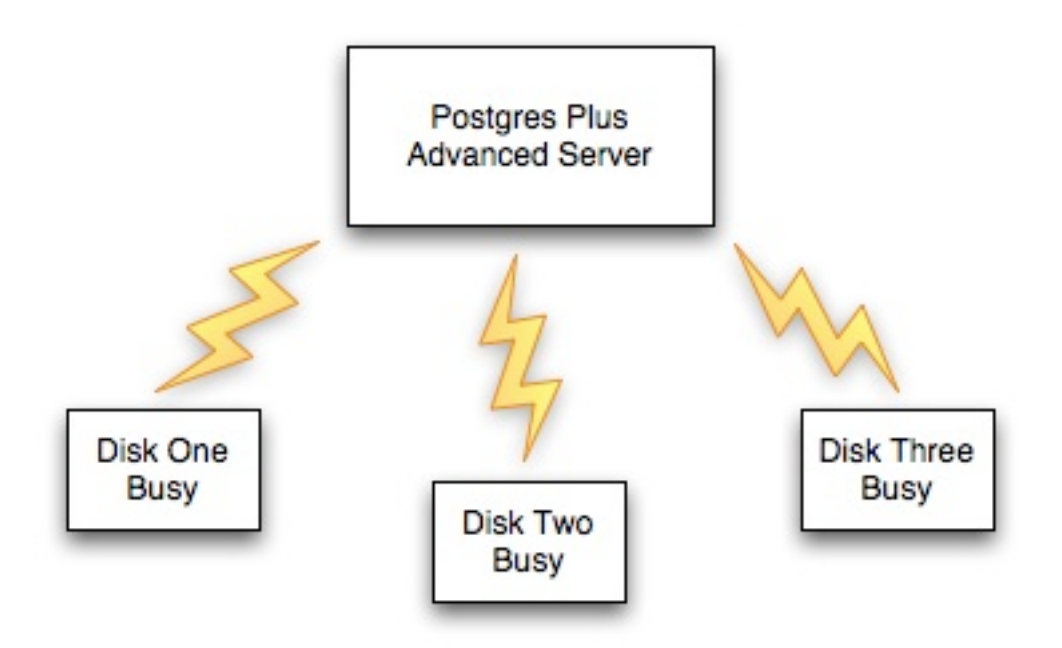

Since an index page typically points to many other pages, the Asynchronous Pre-Fetch feature will schedule many read requests that can be carried out *in parallel*; the RAID controller can distribute the pending requests between all members of the array to improve performance.

Asynchronous Pre-Fetch also offers a performance boost to striped arrays because the controller can read two or more pages (in parallel) without waiting for the first read to complete.

Two parameter values control the behavior of Asynchronous Pre-Fetch; they are effective io concurrency and edb prefetch indexscans. You can modify the parameter settings in the postgresql.conf file.

# *3.1 effective\_io\_concurrency*

When effective io concurrency is set to 0 all I/O is performed synchronously; Advanced Server issues a single I/O request and waits for that request to complete before proceeding. When it is set to 1, each block is requested asynchronously immediately following the previous operation, allowing the database to perform CPU work while the I/O proceeds simultaneously. In either case only a single drive in the I/O subsystem can be active leaving other drives participating in the same array idle.

To keep all the drives in the array active, Advanced Server issues multiple I/O requests concurrently. To do this Advanced Server must know how many drives participate in the I/O subsystem. Based on that value, Advanced Server estimates how many concurrent requests must be scheduled to keep all drives active. The higher the value of effective io concurrency, the more requests Advanced Server will try to keep pending at all times.

The optimal value is usually the number of data drives participating in the I/O system. For example for RAID-0 or RAID-1, it should be the total number of drives, whereas for RAID-5 it should be the number of data drives excluding the parity drives.

The expected speed increase for I/O influenced by this parameter is typically a factor equal to the number of drives; a 5-drive RAID array should see a five-fold increase in speed. However, not all of the I/O produced by a query is accelerated, so the effect on overall query execution time is less. Currently only Bitmap Heap Scans are accelerated.

Some caveats apply:

- In the case of OLTP systems with many concurrent active queries, using a single drive per query may be perfectly acceptable. Each query will make use of only a single drive, but in aggregate, concurrent OLTP queries will make effective use of all the drives. Increasing effective io concurrency effectively instructs Advanced Server to monopolize more I/O resources for each individual query; this is advantageous on systems handling few queries with available I/O resources but could have a detrimental effect on other concurrent queries.
- effective io concurrency is only used for Bitmap Heap Scans. For normal sequential scans the operating system should handle read-ahead internally (On Linux, see the blockdev command, in particular --setra and --setfra). For normal index scans, use the edb prefetch indexscans option.
- Advanced Server issues Asynchronous Pre-Fetch using the posix fadvise() system routine (with the POSIX FADV WILLNEED option). This system call is not available or functional on every operating system. In particular, it has no effect on Solaris and does not exist on Windows.
- While the expected optimal value for effective io concurrency is the number of data drives, in practice, obtaining the maximum speedup sometimes requires some experimentation and experience shows that overestimating the number of drives can result in extra benefits.
- You should disable the Infinite Cache feature (set edb enable icache = "off") if effective\_io\_concurrency is set to a number other than 0. Asynchronous Pre-Fetch instructs the operating system to pre-fetch pages that are likely to be needed in the near future; Infinite Cache may cache those pages on a remote server farm instead of reading them from a local disk causing Infinite Cache and Asynchronous Pre-Fetch to interfere with each other, resulting in unnecessary disk I/O.

# *3.2 edb\_prefetch\_indexscans*

By default, Advanced Server does not use Asynchronous Pre-Fetch for regular index scans. Index scans are often used in situations where not all rows will be used. Normally queries that read a large number of rows will use bitmap index scans.

If you execute a query that uses all the rows and performs a regular index scan, Asynchronous Pre-Fetch will offer a large performance boost. You will gain speed because Advanced Server will keep all drives as busy as possible; you will also gain speed because the operating system will typically sort the I/O requests and carry out those requests in sequential (rather than random) order.

In order for edb prefetch indexscans to have any effect, effective io concurrency must be set to a value greater than 1.

The effect of edb prefetch indexscans will depend on the details of the index being scanned. If you execute a query against highly "de-clustered" indexes (where the index key is not correlated with the physical order of the heap), with narrow index keys, and the index scan is retrieving a large number of records, Asynchronous Pre-Fetch will be particularly effective.

edb prefetch indexscans is not recommended for use in some cases:

- It is not recommended for queries that do not read all the rows accessed in index scans. Queries with "NOT IN (select ...)" clauses will only access the first matching record; queries using "SELECT min(indexed\_col)" or "SELECT max (indexed col)" can use an index to find only the first or last matching record.
- It is not recommended for cursors where the client doesn't plan to scan the entire result set.

# **4 Dynatune**

Postgres Plus Advanced Server supports dynamic tuning of the database server to make the optimal usage of the system resources available on the host machine on which it is installed. The two parameters that control this functionality are located in the postgresql.conf file. These parameters are:

- edb\_dynatune
- edb\_dynatune\_profile

# *4.1 edb\_dynatune*

edb dynatune determines how much of the host system's resources are to be used by the database server based upon the host machine's total available resources and the intended usage of the host machine.

When Postgres Plus Advanced Server is initially installed, the edb  $\Delta$  dynatune parameter is set in accordance with the selected usage of the host machine on which it was installed - i.e., development machine, mixed use machine, or dedicated server. For most purposes, there is no need for the database administrator to adjust the various configuration parameters in the postgresql.conf file in order to improve performance.

You can change the value of the edb dynatune parameter after the initial installation of Postgres Plus Advanced Server by editing the postgresql.conf file. The postmaster must be restarted in order for the new configuration to take effect.

The edb dynatune parameter can be set to any integer value between 0 and 100, inclusive. A value of 0, turns off the dynamic tuning feature thereby leaving the database server resource usage totally under the control of the other configuration parameters in the postgresql.conf file.

A low non-zero, value (e.g., 1 - 33) dedicates the least amount of the host machine's resources to the database server. This setting would be used for a development machine where many other applications are being used.

A value in the range of 34 - 66 dedicates a moderate amount of resources to the database server. This setting might be used for a dedicated application server that may have a fixed number of other applications running on the same machine as Postgres Plus Advanced Server.

The highest values (e.g.,  $67 - 100$ ) dedicate most of the server's resources to the database server. This setting would be used for a host machine that is totally dedicated to running Postgres Plus Advanced Server.

Once a value of edb dynatune is selected, database server performance can be further fine-tuned by adjusting the other configuration parameters in the postgresql.conf file. Any adjusted setting overrides the corresponding value chosen by edb dynatune. You can change the value of a parameter by un-commenting the configuration parameter, specifying the desired value, and restarting the database server.

# *4.2 edb\_dynatune\_profile*

The edb dynatune profile parameter is used to control tuning aspects based upon the expected workload profile on the database server. This parameter takes effect upon startup of the database server.

The possible values for edb dynatune profile are:

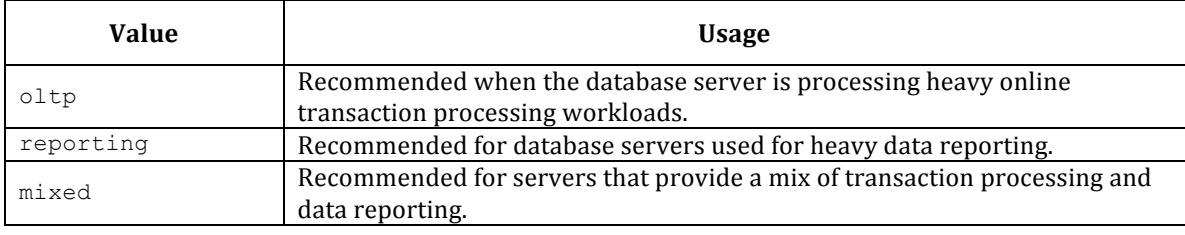

# **5 Dynamic Runtime Instrumentation Tools Architecture (DRITA)**

**Note:** *This information is also included in the Oracle Compatibility Developer's Guide.*

The Dynamic Runtime Instrumentation Tools Architecture (DRITA) allows a DBA to query catalog views to determine the *wait events* that affect the performance of individual sessions or the system as a whole. DRITA records the number of times each event occurs as well as the time spent waiting; you can use this information to diagnose performance problems.

DRITA compares *snapshots* to evaluate the performance of a system. A snapshot is a saved set of system performance data at a given point in time. Each snapshot is identified by a unique ID number; you can use snapshot ID numbers with DRITA reporting functions to return system performance statistics.

DRITA consumes minimal system resources.

# *5.1 Initialization Parameters*

DRITA includes a configuration parameter, timed statistics, to control the collection of timing data. This is a dynamic parameter that can be set in the postgresql.conf file or while a session is in progress. The valid values are TRUE or FALSE; the default value is FALSE.

# *5.2 Setting up and Using DRITA*

To use DRITA, you must first create a small set of tables and functions. To create the tables and functions that store and report information, run the following scripts:

```
snap_tables.sql
snap_functions.sql
```
After creating the required tables and functions, take a beginning snapshot. The beginning snapshot will be compared to a later snapshot to gauge system performance. To take a beginning snapshot:

```
SELECT * from edbsnap()
```
Then, run the workload that you would like to evaluate; when the workload has completed (or at a strategic point during the workload), take an ending snapshot:

```
SELECT * from edbsnap()
```
### *5.3 DRITA Functions*

### **5.3.1.1 get\_snaps()**

The get snaps() function returns a list of snapshot ID's; you can use the snapshot ID's to run one or more reporting functions. To view a list of snapshot ID's and the time they were taken, enter the following command:

```
SELECT * FROM get snaps();
         get snaps
------------------------------
 1 15-JUN-09 17:43:50.072733
 5 15-JUN-09 18:18:15.792194
 6 16-JUN-09 09:55:03.969197
 7 16-JUN-09 11:00:01.083305
 8 16-JUN-09 11:07:59.481583
 9 16-JUN-09 11:34:45.338325
 10 16-JUN-09 11:38:05.415392
 11 16-JUN-09 11:42:31.551796
 12 16-JUN-09 11:49:44.698102
 13 16-JUN-09 11:53:11.371272
 14 16-JUN-09 11:53:32.627307
 15 16-JUN-09 12:49:38.718433
 16 16-JUN-09 14:20:00.781601
 17 16-JUN-09 14:35:17.584266
 18 16-JUN-09 14:42:22.257647
 19 16-JUN-09 14:43:07.621677
(16 rows)
```
# **5.3.1.2 sys\_rpt()**

The sys rpt() function returns system wait information. The signature is:

sys\_rpt(*beginning\_id*, *ending\_id*, *top\_n*)

#### **Parameters**

beginning\_id

beginning id is an integer value that represents the beginning session identifier.

ending\_id

ending id is an integer value that represents the ending session identifier.

top\_n

top n represents the number of rows to return

This example demonstrates a call to the  $sys$  rpt() function:

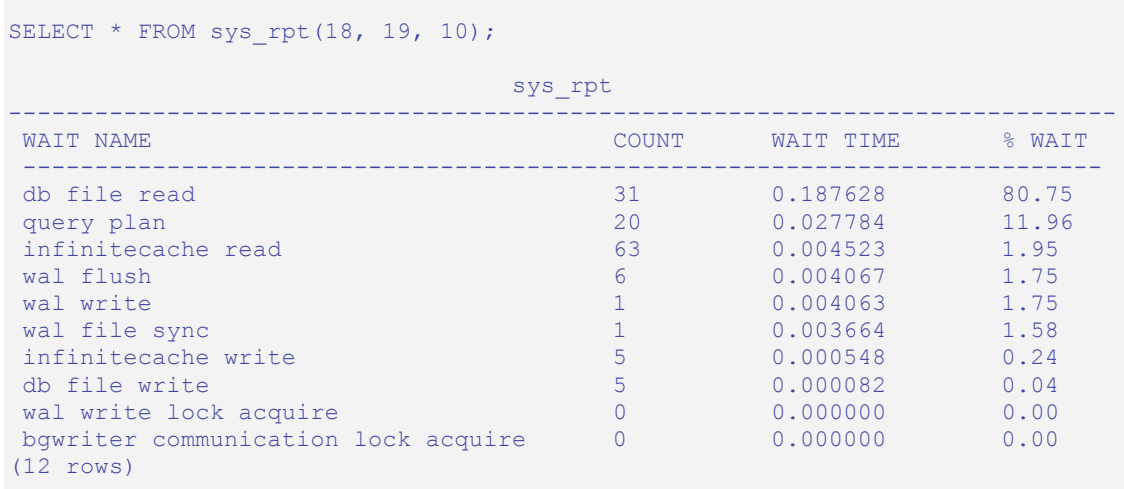

#### **5.3.1.3 sess\_rpt()**

The sess rpt() function returns session wait information. The signature is:

sess\_rpt(*beginning\_id*, *ending\_id, top\_n*)

#### **Parameters**

beginning\_id

beginning id is an integer value that represents the beginning session identifier.

ending\_id

ending id is an integer value that represents the ending session identifier.

top\_n

top n represents the number of rows to return

The following example demonstrates a call to the sess  $\mathbf{r}$ <sub>pt</sub>() function:

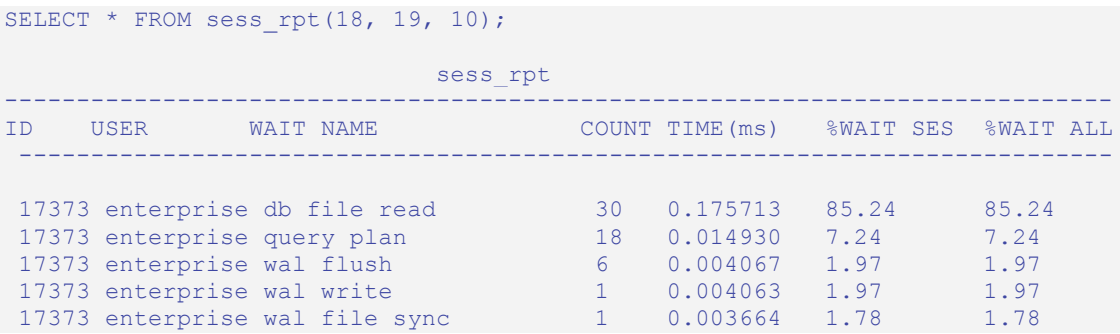

```
17373 enterprise infinitecache read 38 0.003076 1.49 1.49<br>17373 enterprise infinitecache write 5 0.000548 0.27 0.27
 17373 enterprise infinitecache write 5 0.000548 0.27 0.27
 17373 enterprise db file write 5 0.000082 0.04 0.04
17373 enterprise wal write lock acquire 0 0.000000 0.00 0.00<br>17373 enterprise bqwriter comm lock ac 0 0.000000 0.00 0.00
17373 enterprise bgwriter comm lock ac 0 0.000000
(12 rows)
```
# **5.3.1.4 sessid\_rpt()**

The sessid rpt() function returns session ID information for a specified backend. The signature is:

sessid\_rpt(*beginning\_id*, *ending\_id, backend\_id*)

#### **Parameters**

beginning\_id

beginning id is an integer value that represents the beginning session identifier.

ending\_id

ending id is an integer value that represents the ending session identifier.

backend\_id

backend\_id is an integer value that represents the backend identifier.

The following code sample demonstrates a call to sessid rpt():

```
SELECT * FROM sessid rpt(18, 19, 17373);
```
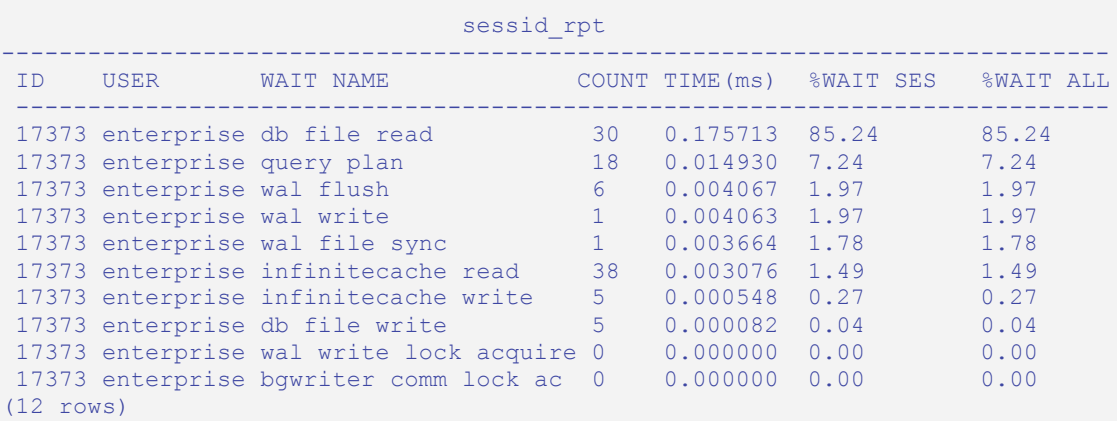

#### **5.3.1.5 sesshist\_rpt()**

The sesshist rpt() function returns session wait information for a specified backend. The signature is:

sesshist\_rpt(*beginning\_id*, *ending\_id, backend\_id*)

#### **Parameters**

beginning\_id

beginning id is an integer value that represents the beginning session identifier.

ending\_id

ending id is an integer value that represents the ending session identifier.

backend\_id

backend\_id is an integer value that represents the backend identifier.

The following example demonstrates a call to the sesshist  $\text{rpt}(\cdot)$  function:

```
SELECT * FROM sesshist rpt (18, 17373);
                       sesshist rpt
 ----------------------------------------------------------------------------
 ID USER SEQ WAIT NAME 
 ELAPSED(ms) File Name # of Blk Sum of Blks
  ----------------------------------------------------------------------------
 17373 enterprise 1 infinitecache read
  84 1249 pg_attribute 44 1
 17373 enterprise 2 query plan 
12 0 N/A 0 0
 17373 enterprise 3 infinitecache read 
 110 1255 pg_proc 64 1<br>7373 external 1
 17373 enterprise 4 db file read 
3326 16421 session waits pk 2 1
 17373 enterprise 5 db file read 
 4201 16421 session_waits_pk 3 1 
 17373 enterprise 6 db file read 
 5386 16421 session_waits_pk 0 1 
 17373 enterprise 7 db file read 
 13414 16416 edb$session_waits 3 1 
 17373 enterprise 8 db file read 
  4609 1260 pg_authid 0 1
 17373 enterprise 9 query plan 
 12842 0 N/A 0 0 
 17373 enterprise 10 infinitecache read 
  50 2619 pg_statistic 10 1 
 17373 enterprise 11 infinitecache read
```

```
51 2696 pg_statistic_relid_a 1 1
 17373 enterprise 12 infinitecache read 
 51 1249 pg_attribute 8 1
 17373 enterprise 13 infinitecache read 
 65 2654 pg amop opropcinde 1 1
 17373 enterprise 14 infinitecache read 
  77 2654 pg_amop_opr_opc_inde 3 1 
 17373 enterprise 15 infinitecache read 
81 2696 pg statistic relid a 4 1
 17373 enterprise 16 db file read 
 11915 2696 pg_statistic_relid_a 3 1 
 17373 enterprise 17 infinitecache read 
  32 2696 pg statistic relid a 3 1
 17373 enterprise 18 query plan 
12 0 N/A 0 0
 17373 enterprise 19 infinitecache read 
 50 1249 pg_attribute 12 1
 17373 enterprise 20 infinitecache read 
 52 2659 pg_attribute relid a 2 1
 17373 enterprise 21 infinitecache read 
 52 1255 pg_proc 2 1<br>2 1255 pg_proc 2 1
 17373 enterprise 22 infinitecache read 
 58 2617 pg_operator 3 1 
 17373 enterprise 23 infinitecache read 
 52 2690 pg_proc_oid_index 5 1 
 17373 enterprise 24 infinitecache read 
58 1255 pg_proc 28 28 1
 17373 enterprise 25 infinitecache read 
 50 2618 pg_rewrite 4 1 
(27 rows)
```
#### **5.3.1.6 truncsnap()**

Use the truncsnap() function to purge all records from the snapshot tables:

```
SELECT * FROM truncsnap();
      truncsnap 
    ----------------------
 Snapshots truncated.
(1 row)
```
A call to the get snaps() function after calling the truncsnap() function shows that all records have been purged from the snapshot tables:

```
SELECT * FROM get snaps
get snaps
-----------
(0 rows)
```
#### **5.3.1.7 purgesnap()**

The purgesnap() function purges a range of snapshots within the snap tables. Pass the snapshot ID's for the start of the range and the end of the range to purge:

```
SELECT * FROM purgesnap(6, 9);
```

```
purgesnap
------------------------------------
 Snapshots in range 6 to 9 deleted.
(1 row)
```
A call to the get snaps() function after calling the purgesnap() function shows that columns 6 through 9 have been purged from the snapshot tables:

```
SELECT * FROM get snaps
get_snaps
------------------------------
 1 15-JUN-09 17:43:50.072733
 5 15-JUN-09 18:18:15.792194
 10 16-JUN-09 11:38:05.415392
 11 16-JUN-09 11:42:31.551796
 12 16-JUN-09 11:49:44.698102
 13 16-JUN-09 11:53:11.371272
 14 16-JUN-09 11:53:32.627307
 15 16-JUN-09 12:49:38.718433
 16 16-JUN-09 14:20:00.781601
 17 16-JUN-09 14:35:17.584266
 18 16-JUN-09 14:42:22.257647
 19 16-JUN-09 14:43:07.621677
(12 rows)
```
#### *5.4 Simulating Statspack AWR Reports*

The snapshot tables and functions described in this section return information comparable to the information contained in an Oracle Statspack/AWR (Automatic Workload Repository) report. When taking a snapshot, performance data from system catalog tables is saved into history tables. The reporting functions listed below report on the differences between two given snapshots.

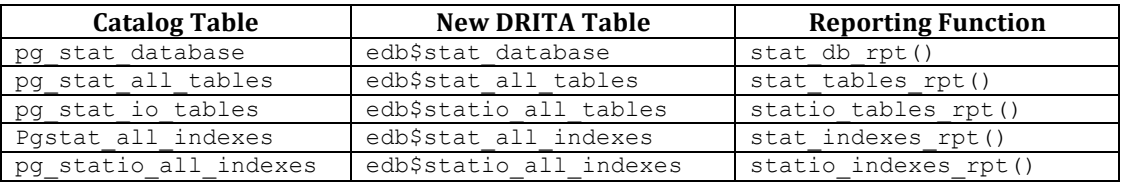

The reporting functions can be executed individually or you can execute all five functions by calling the edbreport () function.

#### **5.4.1.1 edbreport()**

The edbreport() function includes data from the other reporting functions, plus additional system information. The signature is:

```
edb report(beginning id, ending id)
```
#### **Parameters**

beginning\_id

beginning id is an integer value that represents the beginning session identifier.

#### ending\_id

ending id is an integer value that represents the ending session identifier.

The following code sample demonstrates a call to the edbreport () function:

```
SELECT * FROM edbreport(18, 19);
                                edbreport 
---------------------------------------------------------------------------
EnterpriseDB Report for database edb 16-JUN-09
Version: EnterpriseDB 8.3.0.106 on i686-pc-linux-gnu, compiled by GCC gcc 
(GCC) 4.1.0
      Begin snapshot: 18 at 16-JUN-09 14:42:22.257647
      End snapshot: 19 at 16-JUN-09 14:43:07.621677
```
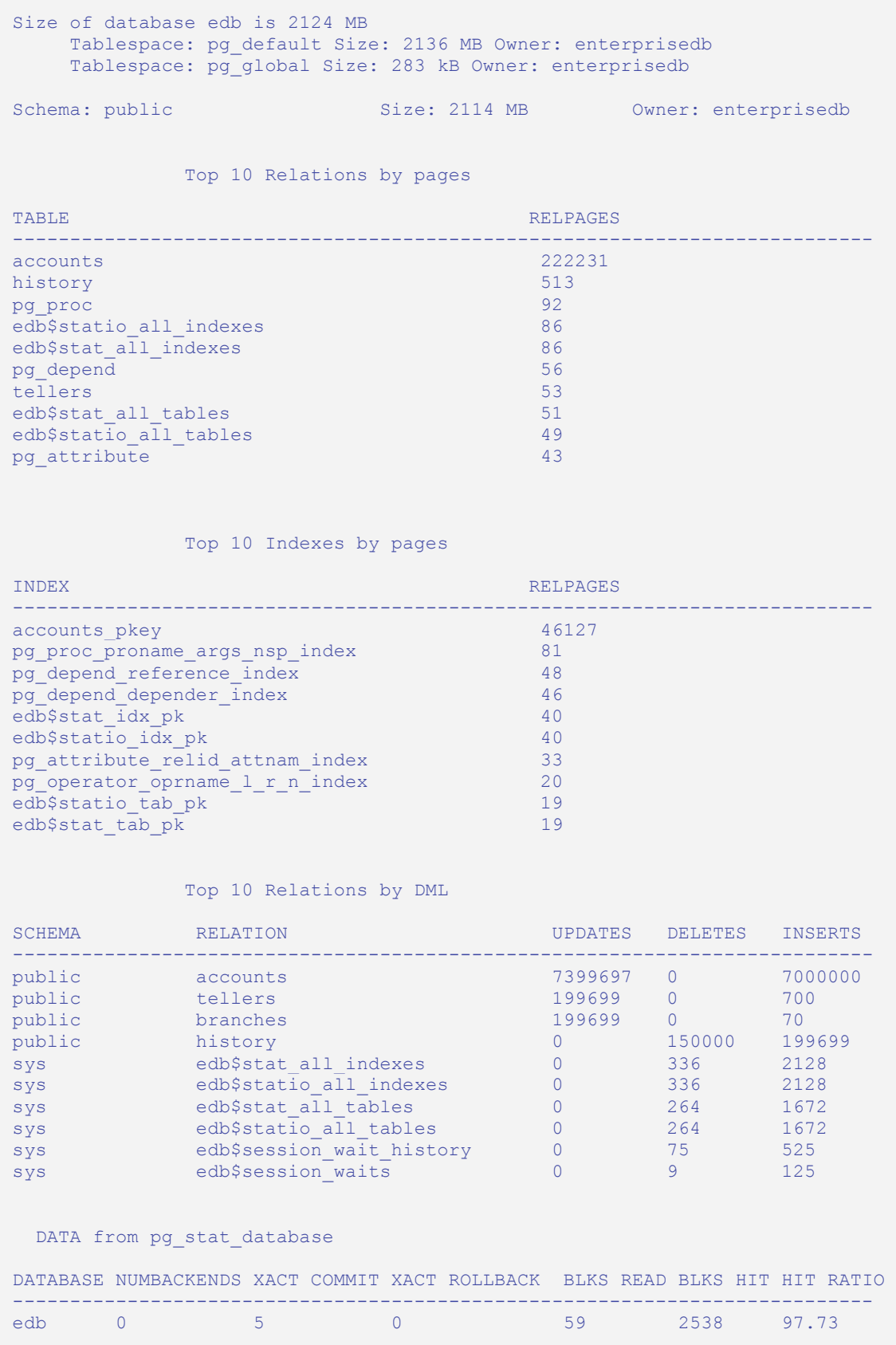

#### Postgres Plus Advanced Server Performance Features Guide

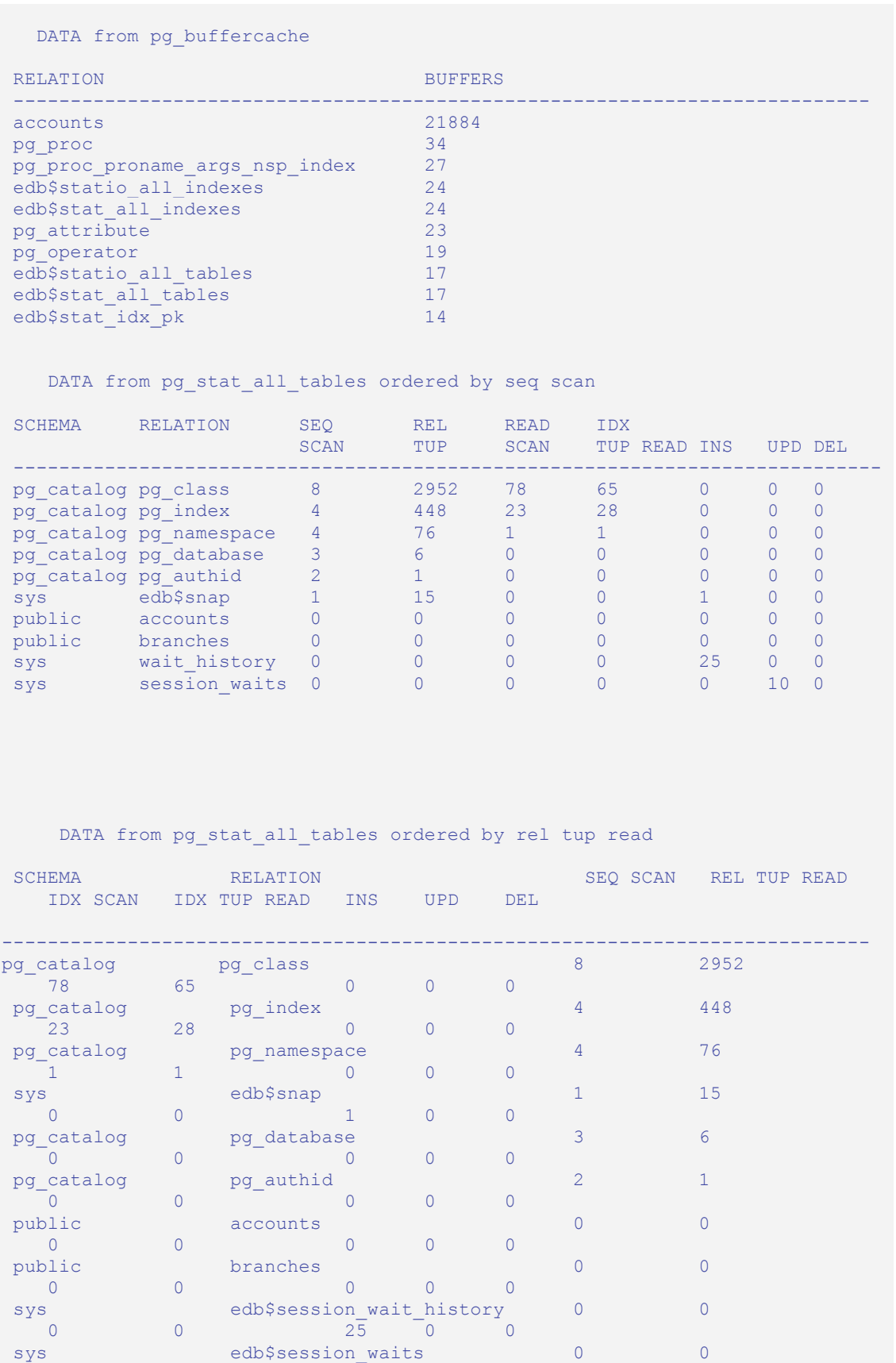

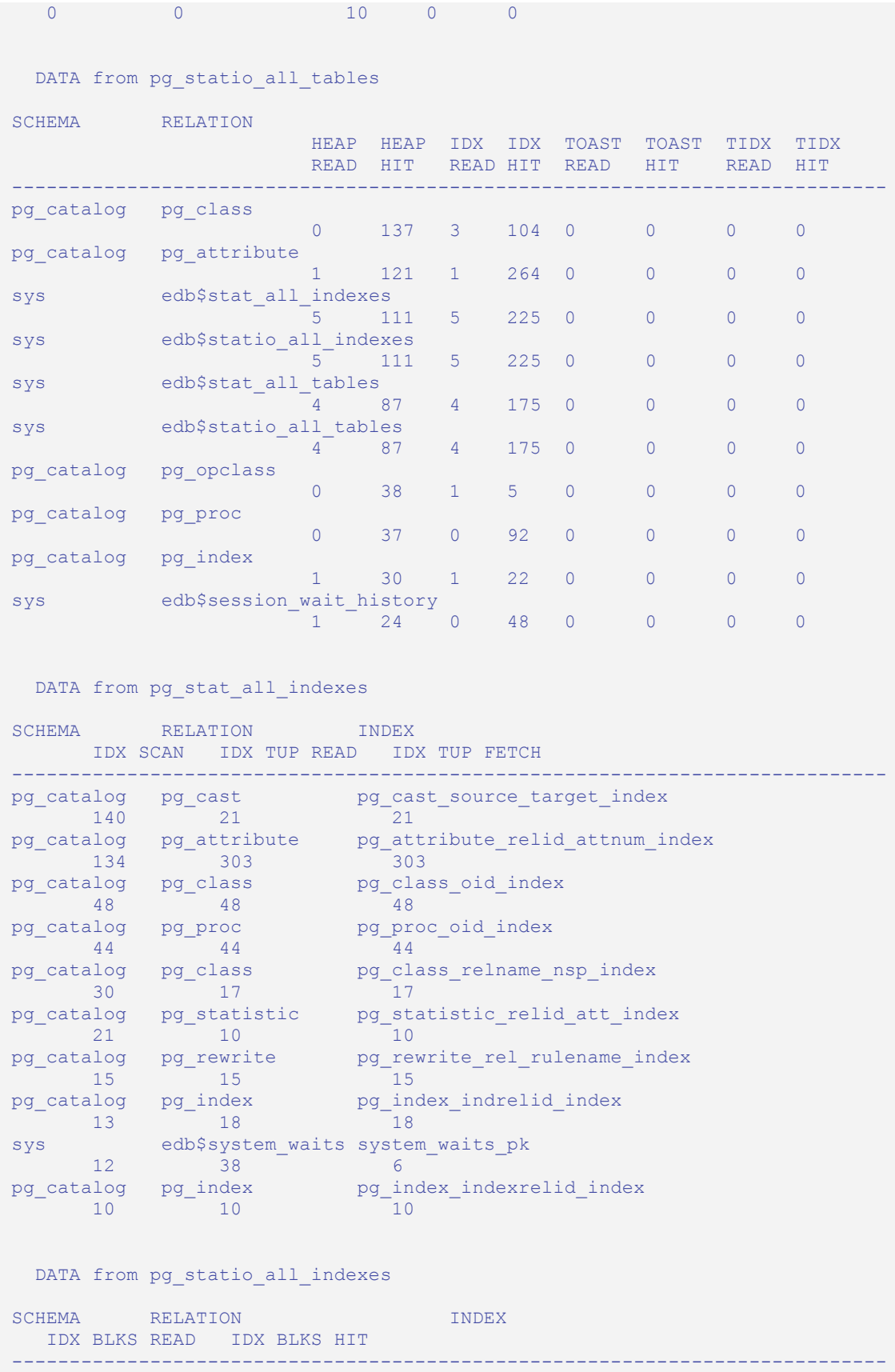

#### Postgres Plus Advanced Server Performance Features Guide

```
pg_catalog pg_attribute pg_attribute_relid_attnum_index 1 264
 1 264 
 sys edb$stat_all_indexes edb$stat_idx_pk 
 5 225 
 sys edb$statio_all_indexes edb$statio_idx_pk 
 5 225 
 sys edb$stat_all_tables edb$stat_tab_pk 
 4 175 
sys edb$statio_all_tables edb$statio_tab_pk
 4 175 
 pg_catalog pg_cast pg_cast_source_target_index 
  \sqrt{0} 139
pg_catalog pg_proc pg_proc_oid_index pg_proc_oid_index
0 82<br>pg_catalog pg_class
   pg_catalog pg_class pg_class_relname_nsp_index 
              3 56 
 pg_catalog pg_class pg_class_oid_index 
 0 48 
sys edb$session wait history session waits hist pk
 0 48
```
#### System Wait Information

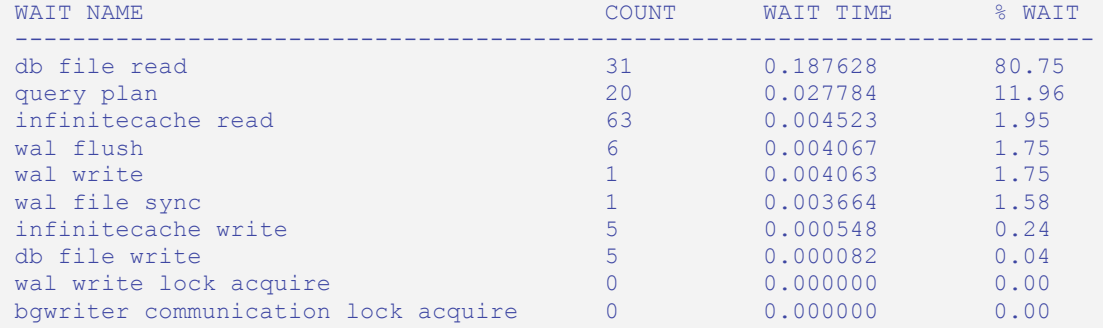

#### Database Parameters from postgresql.conf

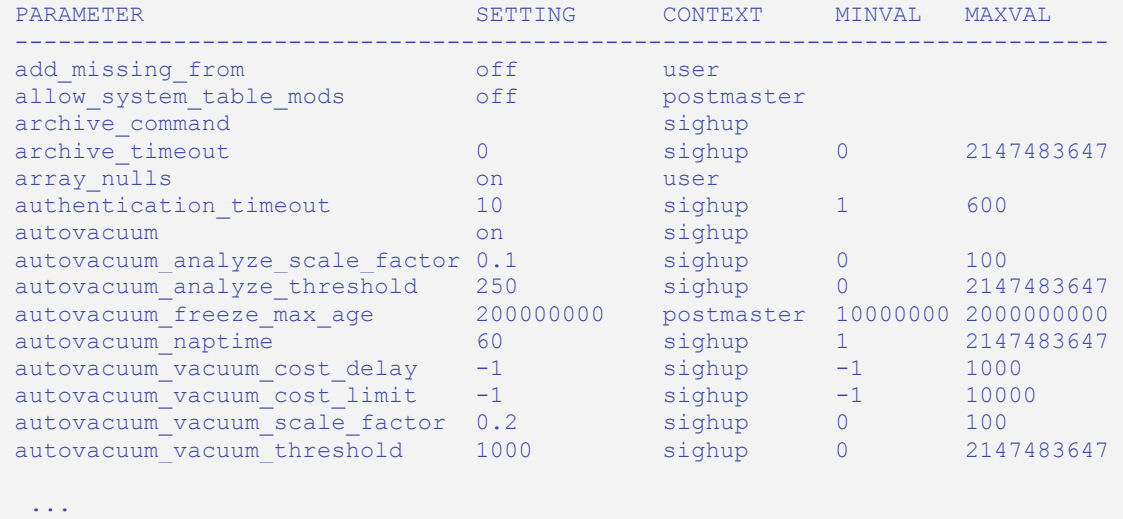

(384 rows)

## **5.4.1.2 stat\_db\_rpt()**

The signature is:

stat\_db\_rpt(*beginning\_id*, *ending\_id*)

#### **Parameters**

beginning\_id

beginning id is an integer value that represents the beginning session identifier.

ending\_id

ending id is an integer value that represents the ending session identifier.

The following example demonstrates the stat\_db\_rpt() function:

```
SELECT * FROM stat db rpt(18, 19);
                                   stat db rpt
      -----------------------------------------------------------------------------
  DATA from pg_stat_database
  DATABASE NUMBACKENDS XACT COMMIT XACT ROLLBACK BLKS READ BLKS HIT HIT RATIO 
           ----------------------------------------------------------------------------
 edb 0 5<br>
5 0 5
(5 rows)
```
### **5.4.1.3 stat\_tables\_rpt()**

The signature is:

function\_name(*beginning\_id*, *ending\_id*, *top\_n, scope*)

#### **Parameters**

beginning\_id

beginning id is an integer value that represents the beginning session identifier.

ending\_id

ending id is an integer value that represents the ending session identifier.

top\_n

top\_n represents the number of rows to return

scope

scope determines the scope of the statistics returned (ALL, USER or SYS).

The following code sample demonstrates the stat\_tables\_rpt() function:

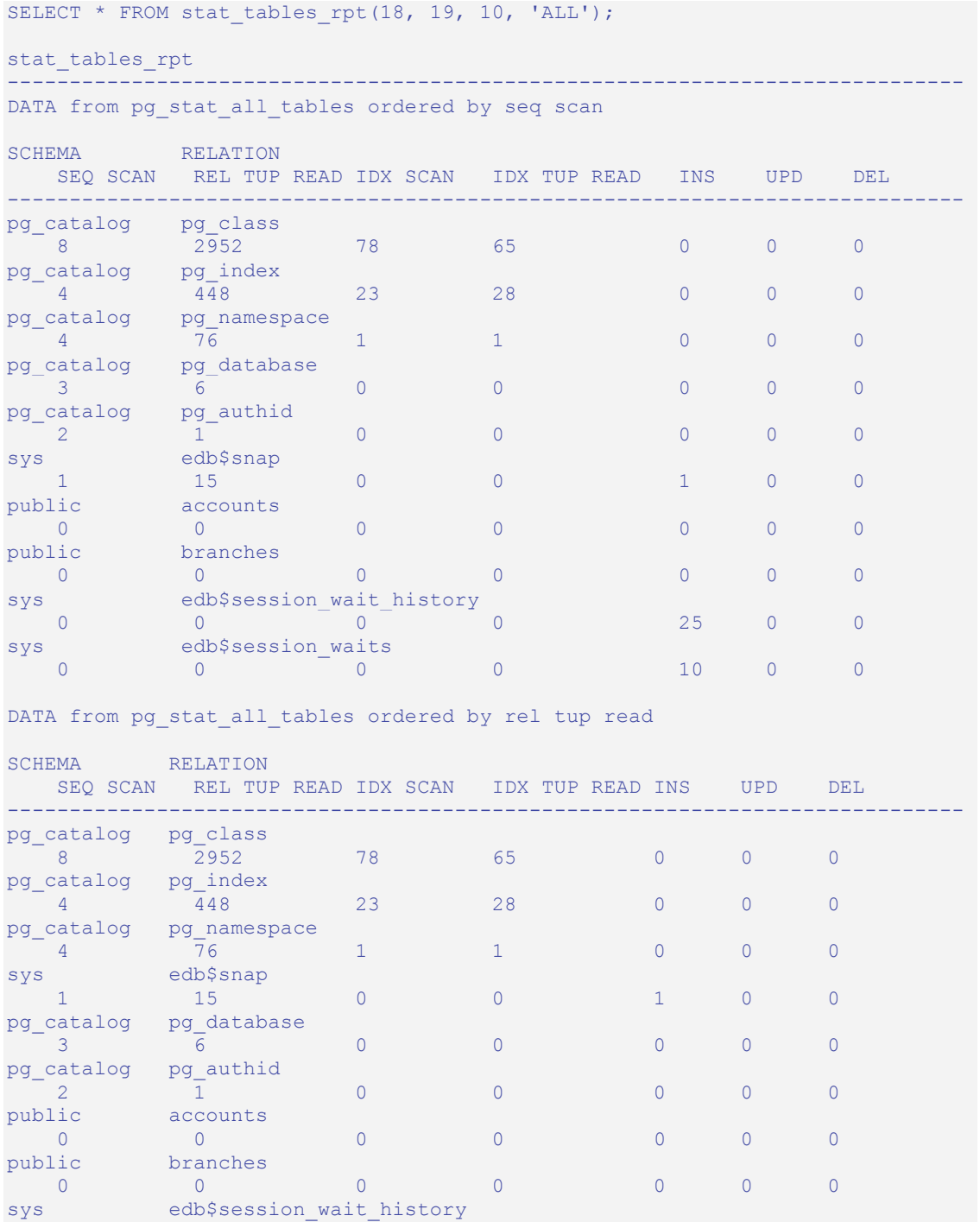

```
0 0 0 0 0 25 0 0<br>sys edb$session waits
 s<br>0 0 0 0 0
0 0 0 0 0 10 0 0
(29 rows)
```
# **5.4.1.4 statio\_tables\_rpt()**

The signature is:

statio\_tables\_rpt(*beginning\_id*, *ending\_id*, *top\_n*, *scope*)

#### **Parameters**

beginning\_id

beginning id is an integer value that represents the beginning session identifier.

ending\_id

ending id is an integer value that represents the ending session identifier.

top\_n

top n represents the number of rows to return

scope

scope determines the scope of the statistics returned (ALL, USER or SYS).

The following example demonstrates the statio tables rpt() function:

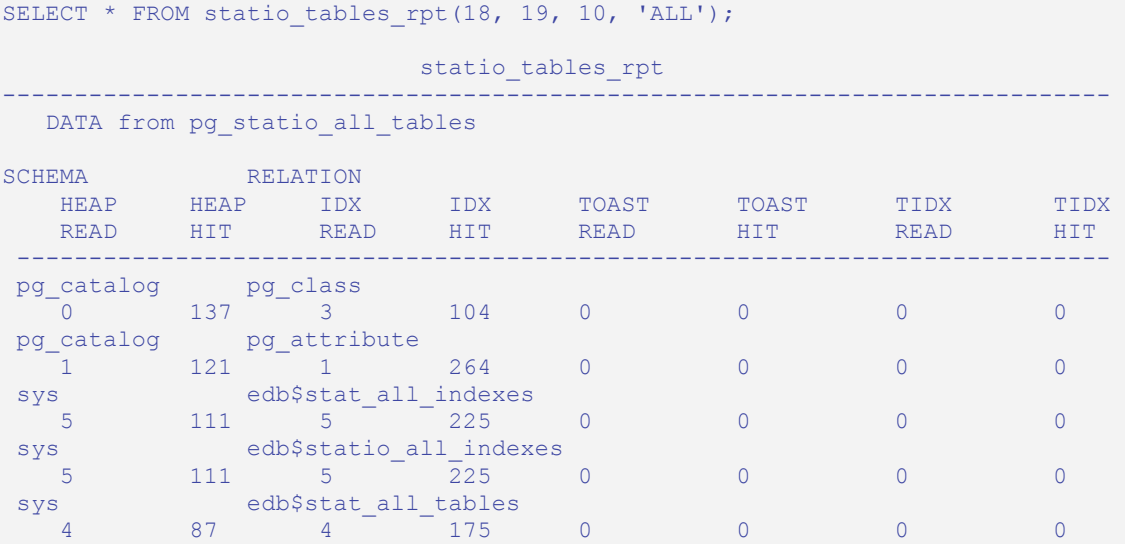

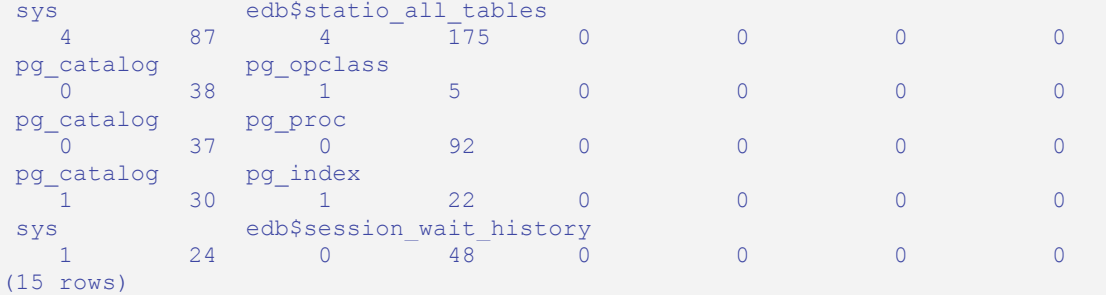

### **5.4.1.5 stat\_indexes\_rpt()**

The signature is:

```
stat indexes rpt(beginning id, ending id, top n, scope)
```
#### **Parameters**

beginning\_id

beginning id is an integer value that represents the beginning session identifier.

ending\_id

ending id is an integer value that represents the ending session identifier.

top\_n

top n represents the number of rows to return

scope

scope determines the scope of the statistics returned (ALL, USER or SYS).

The following code sample demonstrates the stat indexes rpt() function:

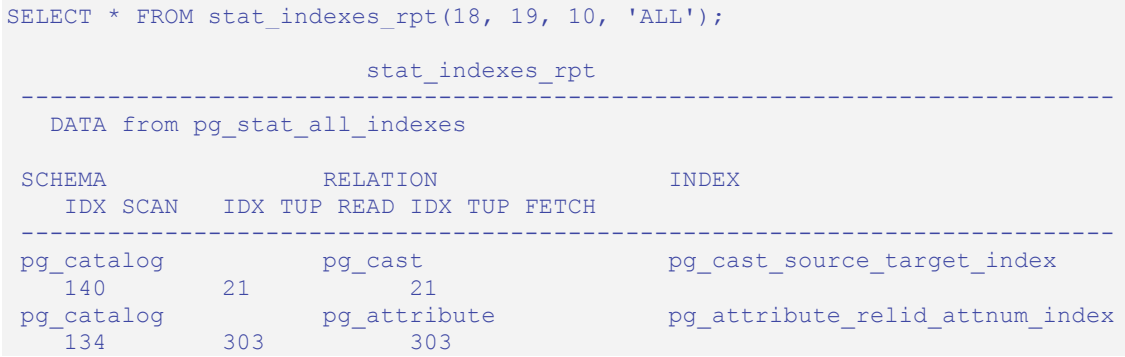

```
pg_catalog pg_class pg_class_oid_index \frac{48}{48} 9
           48 48 48 
pg_catalog pg_proc pg_proc_oid_index \frac{44}{44}44 44 44<br>
catalog pg class
pg_catalog pg_class pg_class_relname_nsp_index 30 17 17
           17 17<br>pg statistic
 pg_catalog pg_statistic pg_statistic_relid_att_index 
21 10 10<br>pg_catalog pg_rewrite
 15 15 15 
 13 18 18 
sys edb$system_waits system_waits_pk<br>12 38 6
12 38 6<br>pg_catalog pg_index
   pg_catalog pg_index pg_index_indexrelid_index 
           10 10 10 
(14 rows)
```
 pg\_catalog pg\_rewrite pg\_rewrite\_rel\_rulename\_index pg\_index pg\_index\_indrelid\_index 18

# **5.4.1.6 statio\_indexes\_rpt()**

The signature is:

statio indexes rpt(*beginning id*, *ending id*, *top n*, *scope*)

#### **Parameters**

beginning\_id

beginning id is an integer value that represents the beginning session identifier.

ending\_id

ending id is an integer value that represents the ending session identifier.

top\_n

top\_n represents the number of rows to return

scope

scope determines the scope of the statistics returned (ALL, USER or SYS).

The following example demonstrates the statio indexes rpt() function:

```
SELECT * FROM statio indexes rpt(18, 19, 10, 'ALL');
                                     statio indexes rpt
 ----------------------------------------------------------------------------
```
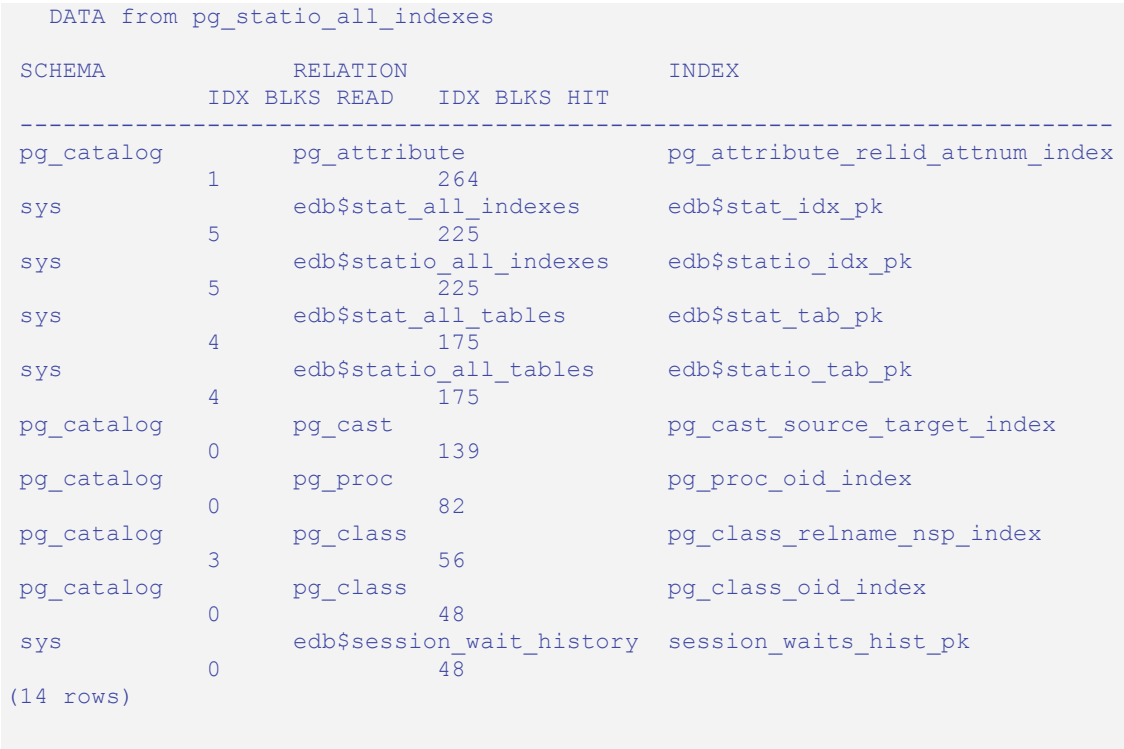

# *5.5 Performance Tuning Recommendations*

To use DRITA reports for performance tuning, review the top five events in a given report, looking for any event that takes a disproportionately large percentage of resources. In a streamlined system, user I/O will probably make up the largest number of waits. Waits should be evaluated in the context of CPU usage and total time; an event may not be significant if it takes 2 minutes out of a total measurement interval of 2 hours, if the rest of the time is consumed by CPU time. The component of response time (CPU "work" time or other "wait" time) that consumes the highest percentage of overall time should be evaluated.

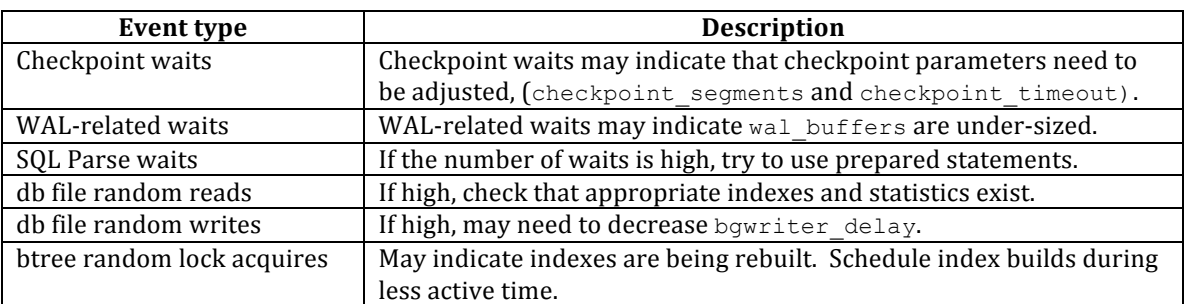

When evaluating events, watch for:

Performance reviews should also include careful scrutiny of the hardware, the operating system, the network and the application SQL statements.

Postgres Plus Advanced Server Performance Features Guide

# *5.6 Event Descriptions*

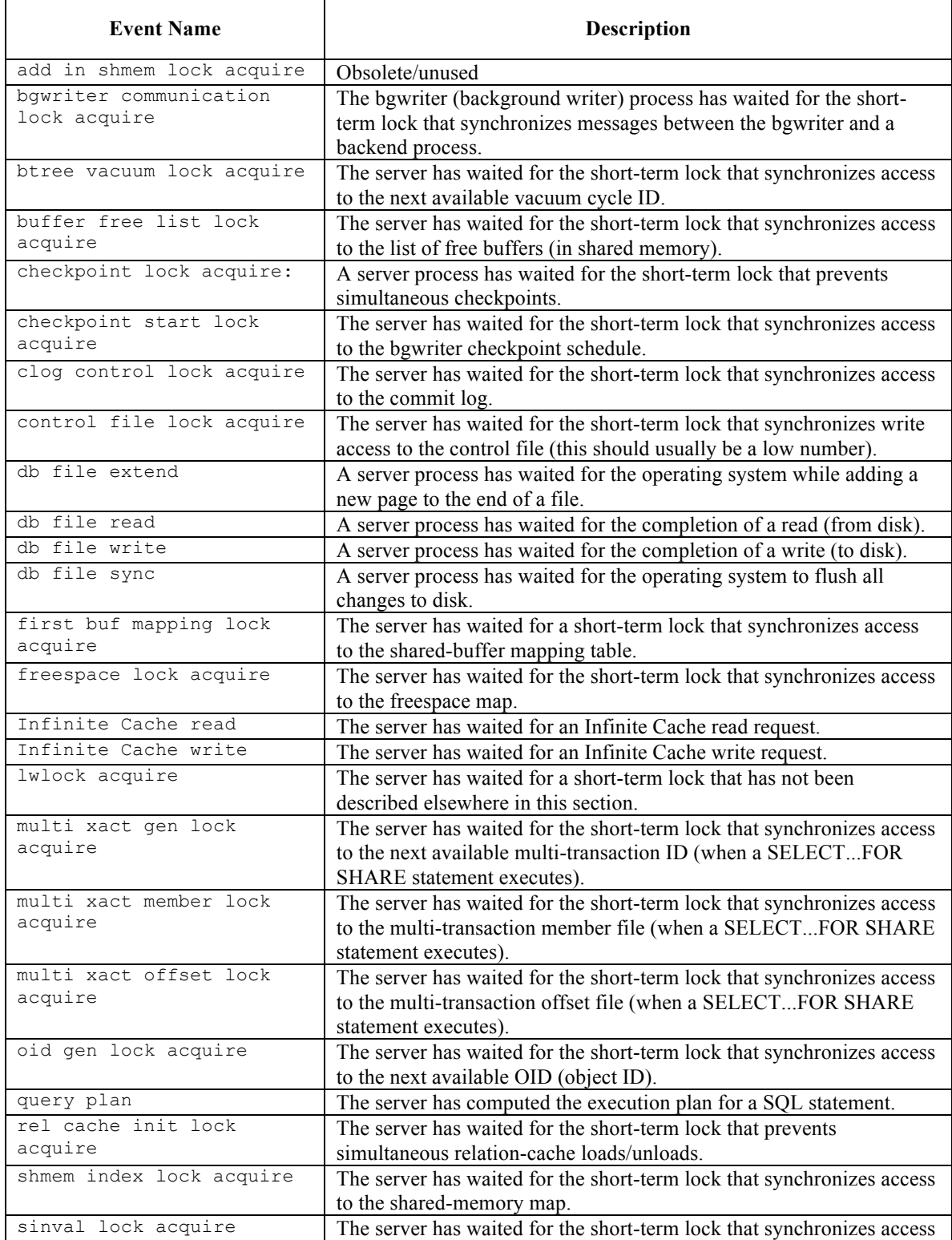

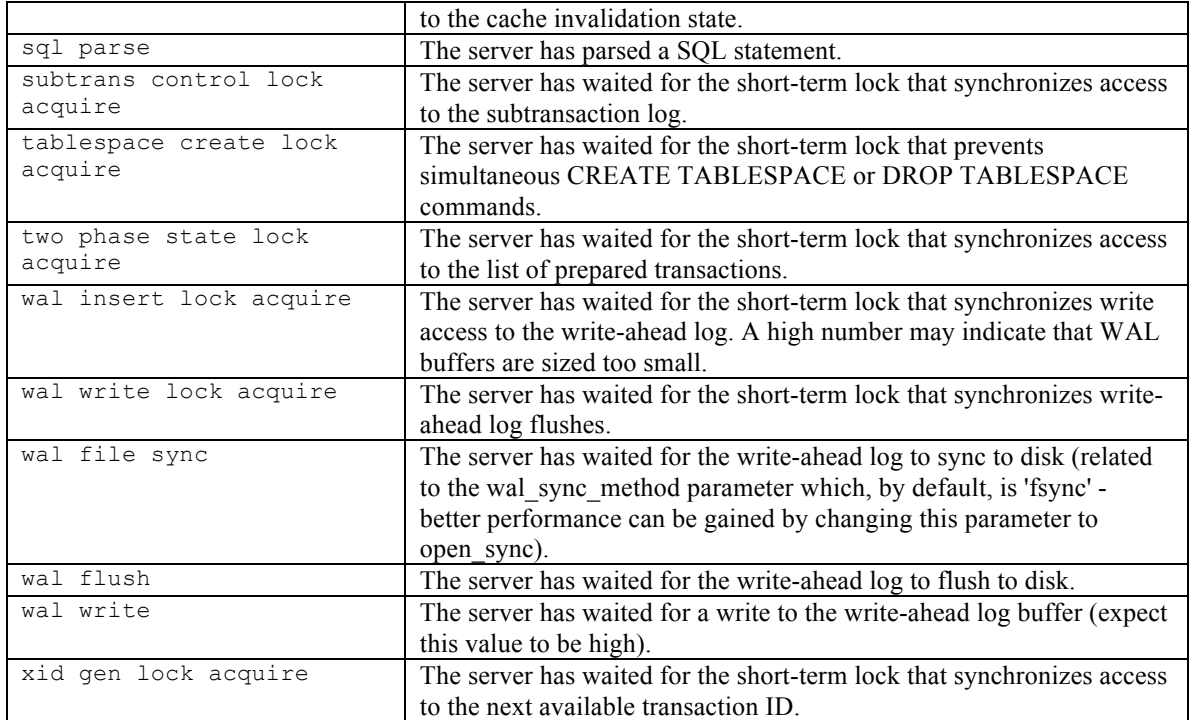

# *5.7 Catalog Views*

The DRITA catalog views provide access to performance information relating to system waits.

#### **5.7.1 edb\$system\_waits**

The edb\$system waits view summarizes the number of waits and the total wait time per session for each wait named. It also displays the average and max wait times. edb\$system\_waits summarizes the following information:

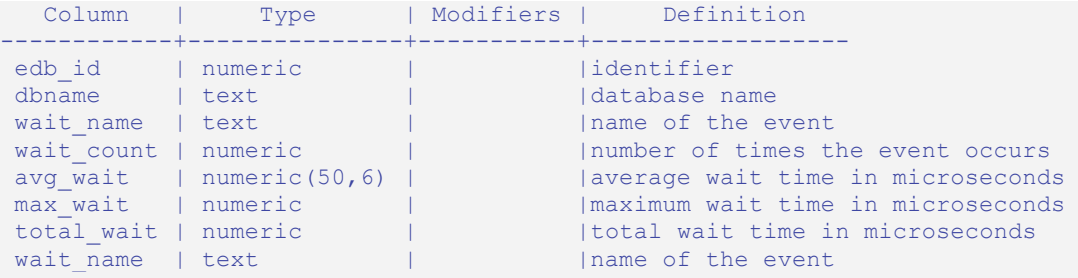

The following example shows the result of a SELECT statement on the edb\$system\_waits view:

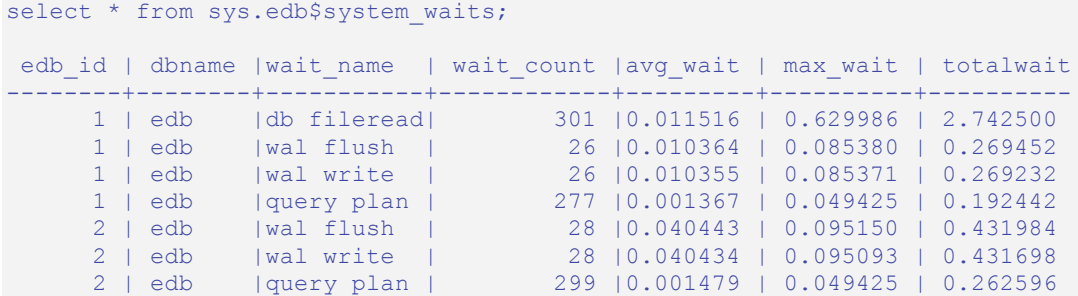

#### **5.7.2 edb\$session\_waits**

The edb\$session waits view summarizes the number of waits and the total wait time per session for each wait named and identified by backend ID. It also displays the average and max wait times. edb\$session waits summarizes the following information:

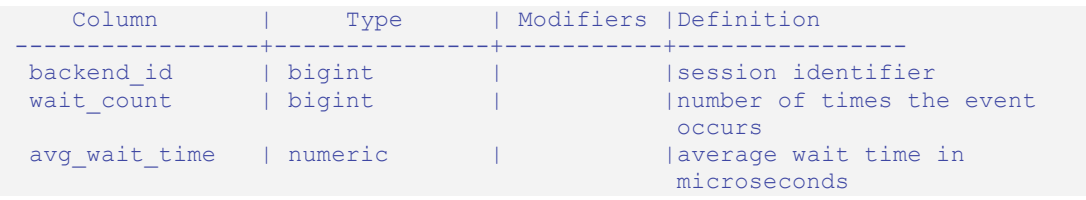

```
 max_wait_time | numeric(50,6) | |maximum wait time in
                               microseconds
total_wait_time | numeric(50,6) | | |total wait time in
 microseconds
wait name | text | | |name of the event
```
The following code sample shows the result of a SELECT statement on the edb\$session waits view:

```
SELECT * FROM sys.edb$session waits;
edb_id | dbname | backend_id | wait_name | wait_count | avg_wait_time |
max_wait_time| total_wait_time | usename | current_query
--------+--------+------------+---------------+------------+---------------+-
-------------+-----------------+--------------+---------------------------
     1 | edb | 22935 | db file read | 175 | 0.008399 |
  0.629986 | 1.469887 | enterprisedb | <IDLE>
    1 | edb | 22988 | db file read | 116 | 0.009556 |
  0.040627 | 1.108438 | enterprisedb | select * from edbsnap();
     1 | edb | 22988 | wal flush | 26 | 0.010364 |
  0.085380 | 0.269452 | enterprisedb | select * from edbsnap();
(3 rows)
```
#### **5.7.3 edb\$session\_wait\_history**

The edb\$session wait history view contains the last 25 wait events for each backend ID active during the session. The edb\$session wait history view includes the following information:

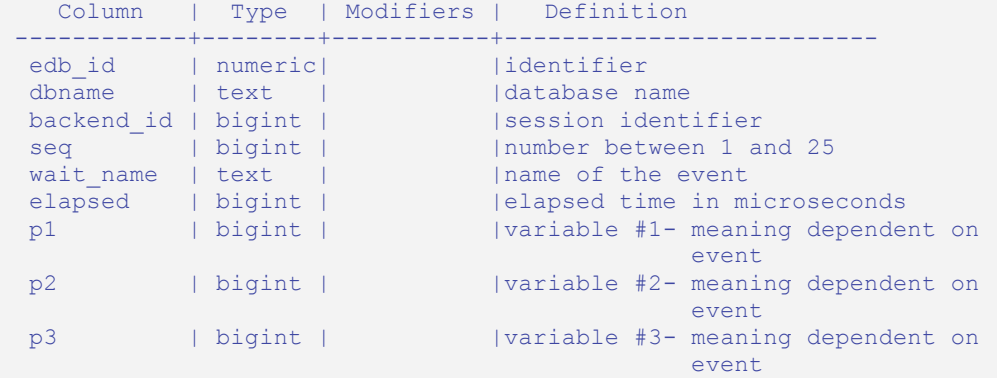

The following code sample shows the result of a SELECT statement on the edb\$session wait history view:

```
SELECT * FROM sys.edb$session wait history;
edb id | dbname | backend id | seq | wait name | elapsed | p1 | p2 | p3
--------+--------+------------+-----+---------------+---------+----+----+----
 1 | edb | 22935 | 1 | query plan | 54 | 0 | 0 | 0
 1 | edb | 22935 | 2 | db file read | 1116 |2689| 8 | 1
 1 | edb | 22935 | 3 | db file read | 983 |1255| 32 | 1
 1 | edb | 22935 | 4 | db file read | 13717 |2691| 19 | 1
 1 | edb | 22935 | 5 | query plan | 75 | 0| 0 | 0
```
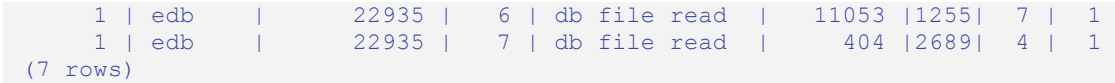

# **6 Optimizer Hints**

#### **Note:** *This information is also included in the Oracle Compatibility Developer's Guide.*

When a DELETE, SELECT, or UPDATE command is issued, the Postgres Plus Advanced Server database server goes through a process to produce the result set of the command which is the final set of rows returned by the database server. How this result set is produced is the job of the *query planner*, also known as the *query optimizer*. Depending upon the specific command, there may be one or more alternatives, called *query plans*; the planner may consider as possible ways to create the result set. The selection of the plan to be used to actually execute the command is dependent upon various factors including:

- Costs assigned to various operations to retrieve the data (see the Planner Cost Constants in the postgresql.conf file).
- Settings of various planner method parameters (see the Planner Method Configuration section in the postgresql.conf file).
- Column statistics that have been gathered on the table data by the ANALYZE command (see the *Postgres Plus* documentation set for information on the ANALYZE command and column statistics).

Generally speaking, of the various feasible plans, the query planner chooses the one of least estimated cost for actual execution.

However, it is possible in any given DELETE, SELECT, or UPDATE command to directly influence selection of all or part of the final plan by using optimizer hints. *Optimizer hints* are directives embedded in comment-like syntax immediately following the DELETE, SELECT, or UPDATE key words that tell the planner to utilize or not utilize a certain approach for producing the result set.

#### **Synopsis**

```
{ DELETE | SELECT | UPDATE } /*+ { hint [ comment ] } [...] */
  statement_body
{ DELETE | SELECT | UPDATE } --+ { hint [ comment ] } [...]
   statement_body
```
Optimizer hints may be given in two different formats as shown above. Note that in both formats, a plus sign  $(+)$  must immediately follow the  $/*$  or  $--$  opening comment symbols with no intervening space in order for the following tokens to be interpreted as hints.

In the first format, the hint and optional comment may span multiple lines. In the second format, all hints and comments must be on a single line. The remainder of the statement must start on a new line.

#### **Description**

The following points regarding the usage of optimizer hints should be noted:

- The database server will always try to use the specified hints if at all possible.
- If a planner method parameter is set so as to disable a certain plan type, then this plan will not be used even if it is specified in a hint, unless there are no other possible options for the planner. Examples of planner method parameters are enable indexscan, enable seqscan, enable hashjoin, enable mergejoin, and enable nestloop. These are all Boolean parameters.
- Remember that the hint is embedded within a comment. As a consequence, if the hint is misspelled or if any parameter to a hint such as view, table, or column name is misspelled, or non-existent in the SQL command, there will be no indication that any sort of error has occurred. No syntax error will be given and the entire hint is simply ignored.
- If an alias is used for a table or view name in the SQL command, then the alias name, not the original object name, must be used in the hint. For example, in the command, SELECT /\*+ FULL(acct)  $*/$  \* FROM accounts acct... acct, the alias for accounts, must be specified in the FULL hint, not the table name, accounts.
- Use the EXPLAIN command to ensure that the hint is correctly formed and the planner is using the hint. See the *Postgres Plus* documentation set for information on the EXPLAIN command.
- In general, optimizer hints should not be used in production applications. Typically, the table data changes throughout the life of the application. By ensuring that the more dynamic columns are ANALYZEd frequently, the column statistics will be updated to reflect value changes and the planner will use such information to produce the least cost plan for any given command execution. Use of optimizer hints defeats the purpose of this process and will result in the same plan regardless of how the table data changes.

#### **Parameters**

#### *hint*

An optimizer hint directive.

#### *comment*

A string with additional information. Note that there are restrictions as to what characters may be included in the comment. Generally, *comment* may only consist of alphabetic, numeric, the underscore, dollar sign, number sign and space characters. These must also conform to the syntax of an identifier. Any subsequent hint will be ignored if the comment is not in this form.

*statement\_body*

The remainder of the DELETE, SELECT, or UPDATE command.

The following sections describe the various optimizer hint directives in more detail.

### *6.1 Default Optimization Modes*

There are a number of optimization modes that can be chosen as the default setting for a Postgres Plus Advanced Server database cluster. This setting can also be changed on a per session basis by using the ALTER SESSION command as well as in individual DELETE, SELECT, and UPDATE commands within an optimizer hint. The configuration parameter that controls these default modes is named OPTIMIZER\_MODE. The following table shows the possible values.

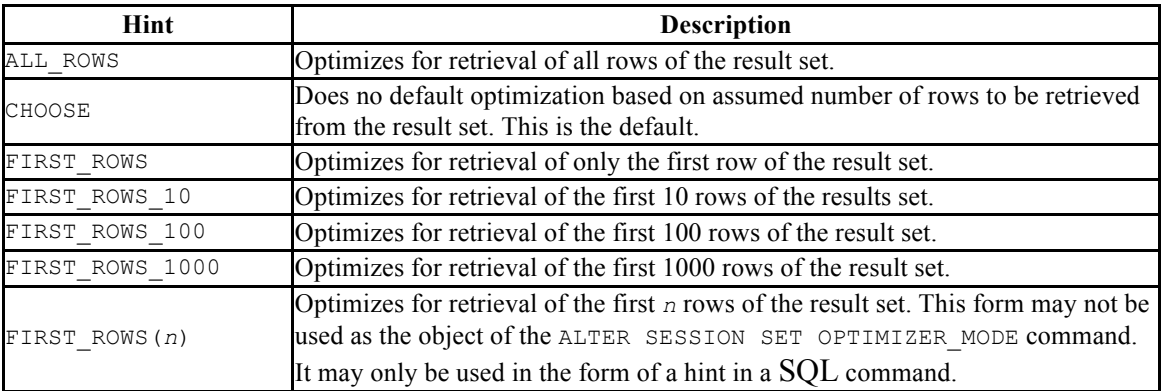

#### **Table 3-1 Default Optimization Modes**

These optimization modes are based upon the assumption that the client submitting the SQL command is interested in viewing only the first "n" rows of the result set and will then abandon the remainder of the result set. Resources allocated to the query are adjusted as such.

#### **Examples**

Alter the current session to optimize for retrieval of the first 10 rows of the result set.

```
ALTER SESSION SET OPTIMIZER MODE = FIRST ROWS 10;
```
The current value of the OPTIMIZER MODE parameter can be shown by using the SHOW command. Note that this command is a utility dependent command. In PSQL, the SHOW command is used as follows:

```
SHOW OPTIMIZER MODE;
optimizer_mode
----------------
first rows 10
```
(1 row)

The Oracle compatible SHOW command has the following syntax:

```
SHOW PARAMETER OPTIMIZER MODE;
NAME
                          --------------------------------------------------
VALUE
--------------------------------------------------
optimizer_mode
first rows 10
```
The following example shows an optimization mode used in a SELECT command as a hint:

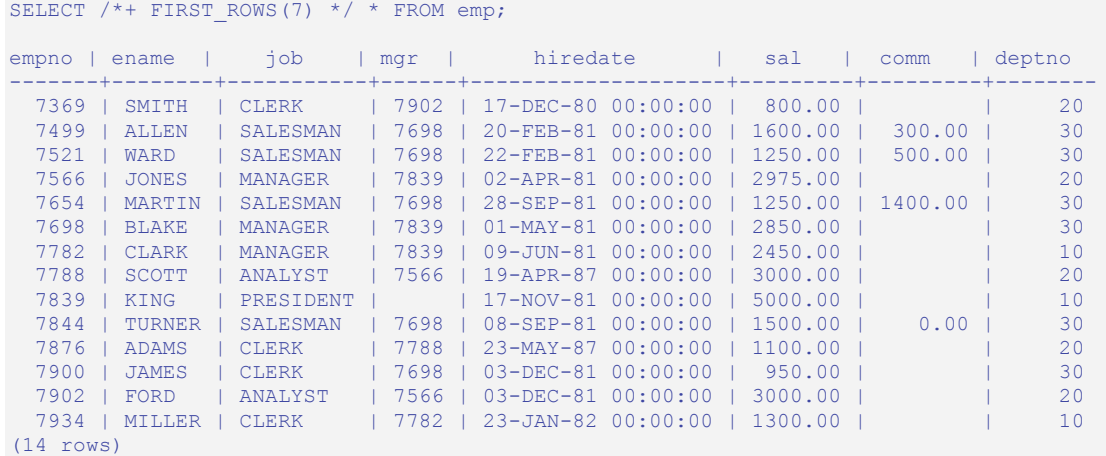

# *6.2 Access Method Hints*

The following hints influence how the optimizer accesses relations to create the result set.

**Table 3-2 Access Method Hints**

| Hint                                    | <b>Description</b>                                                                   |
|-----------------------------------------|--------------------------------------------------------------------------------------|
| FULL(table)                             | Perform a full sequential scan on table.                                             |
| $INDEX(table \mid index \mid [\ldots])$ | Use <i>index</i> on <i>table</i> to access the relation.                             |
|                                         | NO INDEX (table [index] $[\ldots]$ Do not use index on table to access the relation. |

In addition, the ALL\_ROWS, FIRST\_ROWS, and FIRST\_ROWS(*n*) hints of Table 3-1 can be used.

#### **Examples**

The sample application does not have sufficient data to illustrate the effects of optimizer hints so the remainder of the examples in this section will use a banking database created by the pgbench application located in the Postgres Plus Advanced Server dbserver\bin subdirectory.

The following steps create a database named, bank, populated by the tables, accounts, branches, tellers, and history. The –s 5 option specifies a scaling factor of five which results in the creation of five branches, each with  $100,000$  accounts, resulting in a total of 500,000 rows in the accounts table and five rows in the branches table. Ten tellers are assigned to each branch resulting in a total of 50 rows in the tellers table.

Note, if using Linux use the export command instead of the SET PATH command as shown below.

export PATH=/opt/EnterpriseDB/8.3/dbserver/bin:\$PATH

The following example was run in Windows.

```
SET PATH=C:\EnterpriseDB\8.3\dbserver\bin;%PATH%
createdb -U enterprisedb bank
CREATE DATABASE
pgbench -i -s 5 -U enterprisedb -d bank
creating tables...
10000 tuples done.
20000 tuples done.
30000 tuples done.
 .
 .
. . . . . . . . . .
470000 tuples done.
480000 tuples done.
490000 tuples done.
500000 tuples done.
set primary key...
vacuum...done.
```
Ten transactions per client are then processed for eight clients for a total of 80 transactions. This will populate the history table with 80 rows.

```
pgbench –U enterprisedb –d bank –c 8 –t 10
. . . . . . . . . .
. . . . . . . . . .
. . . . . . . . . .
transaction type: TPC-B (sort of)
scaling factor: 5
number of clients: 8
number of transactions per client: 10
number of transactions actually processed: 80/80
tps = 6.023189 (including connections establishing)
tps = 7.140944 (excluding connections establishing)
```
The table definitions are shown below:

```
\d accounts
      Table "public.accounts"
Column | Type | Modifiers
----------+---------------+-----------
```

```
aid | integer | not null
bid | integer |
\begin{tabular}{lllllll} \hline \texttt{bid} & & \texttt{integer} & & \texttt{|} \\ \texttt{abalance} & & \texttt{integer} & & \texttt{|} \end{tabular}filler | character(84) |
Indexes:
   "accounts pkey" PRIMARY KEY, btree (aid)
\d branches
      Table "public.branches"
Column | Type | Modifiers
----------+---------------+-----------
bid | integer | not null
bbalance | integer
filler | character(88) |
Indexes:
   "branches pkey" PRIMARY KEY, btree (bid)
\d tellers
       Table "public.tellers"
 Column | Type | Modifiers
----------+---------------+-----------
tid | integer | not null
bid | integer |
 tbalance | integer |
filler | character(84) |
Indexes:
   "tellers pkey" PRIMARY KEY, btree (tid)
\d history
            Table "public.history"
Column | Type | Modifiers
--------+-----------------------------+-----------
 tid | integer |
 bid | integer |
 aid | integer |
 delta | integer |
 mtime | timestamp without time zone |
filler | character(22)
```
The EXPLAIN command shows the plan selected by the query planner. In the following example, aid is the primary key column, so an indexed search is used on index, accounts\_pkey.

```
EXPLAIN SELECT * FROM accounts WHERE aid = 100;
                                  QUERY PLAN
-----------------------------------------------------------------------------
--
Index Scan using accounts pkey on accounts (cost=0.00..8.32 rows=1
width=97 Index Cond: (aid = 100)
(2 rows)
```
The FULL hint is used to force a full sequential scan instead of using the index as shown below:

EXPLAIN SELECT  $/*+$  FULL(accounts)  $*/*$  FROM accounts WHERE aid = 100;

```
 QUERY PLAN
         -------------------------------------------------------------
 Seq Scan on accounts (cost=0.00..14461.10 rows=1 width=97)
   Filter: (aid = 100)
(2 rows)
```
The NO INDEX hint also forces a sequential scan as shown below:

```
EXPLAIN SELECT /*+ NO INDEX(accounts accounts pkey) */ * FROM accounts WHERE
aid = 100;
                        QUERY PLAN
-------------------------------------------------------------
 Seq Scan on accounts (cost=0.00..14461.10 rows=1 width=97)
   Filter: (aid = 100)
(2 rows)
```
In addition to using the EXPLAIN command as shown in the prior examples, more detailed information regarding whether or not a hint was used by the planner can be obtained by setting the client min messages and trace hints configuration parameters as follows:

```
SET client min messages TO info;
SET trace hints TO true;
```
The SELECT command with the NO INDEX hint is repeated below to illustrate the additional information produced when the aforementioned configuration parameters are set.

```
EXPLAIN SELECT /*+ NO INDEX(accounts accounts pkey) */ * FROM accounts WHERE
aid = 100;
INFO: [HINTS] Index Scan of [accounts].[accounts_pkey] rejected because of 
NO_INDEX hint.
INFO: [HINTS] Bitmap Heap Scan of [accounts].[accounts_pkey] rejected 
because of NO_INDEX hint.
                        QUERY PLAN
-------------------------------------------------------------
 Seq Scan on accounts (cost=0.00..14461.10 rows=1 width=97)
   Filter: (aid = 100)
(2 rows)
```
Note that if a hint is ignored, the INFO: [HINTS] line will not appear. This may be an indication that there was a syntax error or some other misspelling in the hint as shown in the following example where the index name is misspelled.

```
EXPLAIN SELECT /*+ NO INDEX(accounts accounts xxx) */ * FROM accounts WHERE
aid = 100; QUERY PLAN
              -----------------------------------------------------------------------------
--
Index Scan using accounts pkey on accounts (cost=0.00..8.32 rows=1
 width=97)
```
Index Cond: (aid = 100) (2 rows)

### *6.3 Joining Relations Hints*

There are three possible plans that may be used to perform a join between two tables:

- *Nested Loop Join* The right table is scanned once for every row in the left table.
- *Merge Sort Join* Each table is sorted on the join attributes before the join starts. The two tables are then scanned in parallel and the matching rows are combined to form the join rows.
- *Hash Join* The right table is scanned and its join attributes are loaded into a hash table using its join attributes as hash keys. The left table is then scanned and its join attributes are used as hash keys to locate the matching rows from the right table.

The following table lists the optimizer hints that can be used to influence the planner to use one type of join plan over another.

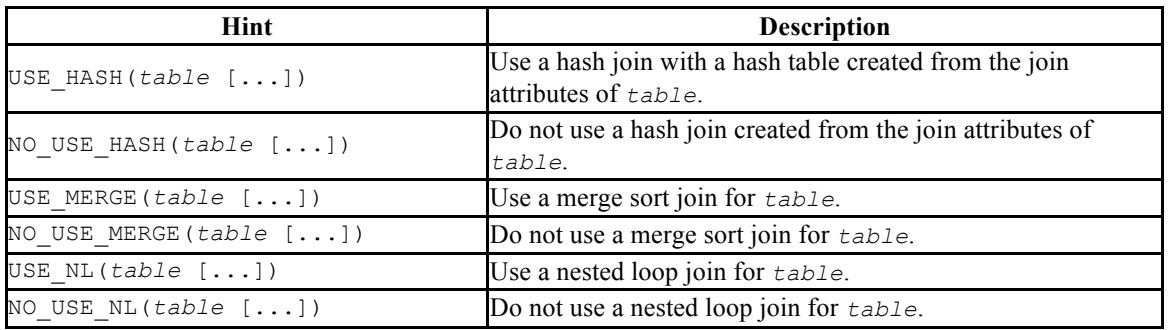

#### **Table 3-3 Join Hints**

#### **Examples**

In the following example, a join is performed on the branches and accounts tables. The query plan shows that a hash join is used by creating a hash table from the join attribute of the branches table.

```
EXPLAIN SELECT b.bid, a.aid, abalance FROM branches b, accounts a WHERE b.bid
= a.bid; QUERY PLAN
--------------------------------------------------------------------------
 Hash Join (cost=1.11..20092.70 rows=500488 width=12)
   Hash Cond: (a.bid = b.bid)
   -> Seq Scan on accounts a (cost=0.00..13209.88 rows=500488 width=12)
   -> Hash (cost=1.05..1.05 rows=5 width=4)
        -> Seq Scan on branches b (cost=0.00..1.05 rows=5 width=4)
(5 rows)
```
By using the USE  $HASH(a)$  hint, the planner is forced to create the hash table from the accounts join attribute instead of from the branches table. Note the use of the alias, a, for the accounts table in the USE HASH hint.

```
EXPLAIN SELECT /*+ USE HASH(a) */ b.bid, a.aid, abalance FROM branches b,
accounts a WHERE b.bid = a.bid;
                                  QUERY PLAN
-----------------------------------------------------------------------------
---
 Hash Join (cost=21909.98..30011.52 rows=500488 width=12)
   Hash Cond: (b.bid = a.bid)
    -> Seq Scan on branches b (cost=0.00..1.05 rows=5 width=4)
    -> Hash (cost=13209.88..13209.88 rows=500488 width=12)
        -> Seq Scan on accounts a (cost=0.00..13209.88 rows=500488 
width=12(5 rows)
```
Next, the NO USE HASH(a b) hint forces the planner to use an approach other than hash tables. The result is a nested loop.

```
EXPLAIN SELECT /*+ NO USE HASH(a b) */ b.bid, a.aid, abalance FROM branches
b, accounts a WHERE b.bid = a.bid; QUERY PLAN
                             --------------------------------------------------------------------------
  Nested Loop (cost=1.05..69515.84 rows=500488 width=12)
   Join Filter: (b.bid = a.bid)
    -> Seq Scan on accounts a (cost=0.00..13209.88 rows=500488 width=12)
    -> Materialize (cost=1.05..1.11 rows=5 width=4)
        -> Seq Scan on branches b (cost=0.00..1.05 rows=5 width=4)
(5 rows)
```
Finally, the USE MERGE hint forces the planner to use a merge join.

```
EXPLAIN SELECT /*+ USE MERGE(a) */ b.bid, a.aid, abalance FROM branches b,
accounts a WHERE b.bid = a.bid; QUERY PLAN
           -----------------------------------------------------------------------------
---
 Merge Join (cost=69143.62..76650.97 rows=500488 width=12)
   Merge Cond: (b.bid = a.bid)
   \Rightarrow Sort (cost=1.11..1.12 rows=5 width=4)
          Sort Key: b.bid
          -> Seq Scan on branches b (cost=0.00..1.05 rows=5 width=4)
    -> Sort (cost=69142.52..70393.74 rows=500488 width=12)
         Sort Key: a.bid
          -> Seq Scan on accounts a (cost=0.00..13209.88 rows=500488 
width=12)
(8 rows)
```
In this three-table join example, the planner first performs a hash join on the branches and history tables, then finally performs a nested loop join of the result with the accounts pkey index of the accounts table.

```
EXPLAIN SELECT h.mtime, h.delta, b.bid, a.aid FROM history h, branches b, 
accounts a WHERE h.bid = b.bid AND h.aid = a.aid;
                                           QUERY PLAN
               -----------------------------------------------------------------------------
---------
 Nested Loop (cost=1.11..207.95 rows=26 width=20)
   \rightarrow Hash Join (cost=1.11..25.40 rows=26 width=20)
           Hash Cond: (h.bid = b.bid)
           -> Seq Scan on history h (cost=0.00..20.20 rows=1020 width=20)
          \rightarrow Hash (cost=1.05..1.05 rows=5 width=4)
                 -> Seq Scan on branches b (cost=0.00..1.05 rows=5 width=4)
   -> Index Scan using accounts pkey on accounts a (cost=0.00..7.01 rows=1
       width=4 Index Cond: (h.aid = a.aid)
(8 rows)
```
This plan is altered by using hints to force a combination of a merge sort join and a hash join.

```
EXPLAIN SELECT /*+ USE MERGE(h b) USE HASH(a) */ h.mtime, h.delta, b.bid,
a.aid FROM history h, branches b, accounts a WHERE h.bid = b.bid AND h.aid =
a.aid;
                                        QUERY PLAN
-----------------------------------------------------------------------------
--------------
 Merge Join (cost=23480.11..23485.60 rows=26 width=20)
   Merge Cond: (h.bid = b.bid)
   -> Sort (cost=23479.00..23481.55 rows=1020 width=20)
         Sort Key: h.bid
          -> Hash Join (cost=21421.98..23428.03 rows=1020 width=20)
                Hash Cond: (h.aid = a.aid)
                -> Seq Scan on history h (cost=0.00..20.20 rows=1020
                   width=20 -> Hash (cost=13209.88..13209.88 rows=500488 width=4)
\rightarrow Seq Scan on accounts a (cost=0.00..13209.88) rows=500488 width=4)
   \Rightarrow Sort (cost=1.11..1.12 rows=5 width=4)
         Sort Key: b.bid
         -> Seq Scan on branches b (cost=0.00..1.05 rows=5 width=4)
(12 rows)
```
#### *6.4 Global Hints*

Thus far, hints have been applied directly to tables that are referenced in the SQL command. It is also possible to apply hints to tables that appear in a view when the view is referenced in the SQL command. The hint does not appear in the view, itself, but rather in the SQL command that references the view.

When specifying a hint that is to apply to a table within a view, the view and table names are given in dot notation within the hint argument list.

#### **Synopsis**

```
hint(view.table)
```
#### **Parameters**

*hint*

Any of the hints in Table 3-2 or Table 3-3.

#### *view*

The name of the view containing *table*.

*table*

The table on which the hint is to be applied.

#### **Examples**

A view named,  $tx$ , is created from the three-table join of history, branches, and accounts shown in the final example of Section 6.3.

CREATE VIEW tx AS SELECT h.mtime, h.delta, b.bid, a.aid FROM history h, branches b, accounts a WHERE h.bid = b.bid AND h.aid = a.aid;

The query plan produced by selecting from this view is show below:

```
EXPLAIN SELECT * FROM tx;
                                           QUERY PLAN
               -----------------------------------------------------------------------------
---------
 Nested Loop (cost=1.11..207.95 rows=26 width=20)
    -> Hash Join (cost=1.11..25.40 rows=26 width=20)
          Hash Cond: (h.bid = b.bid)
           -> Seq Scan on history h (cost=0.00..20.20 rows=1020 width=20)
          \Rightarrow Hash (cost=1.05..1.05 rows=5 width=4)
                -> Seq Scan on branches b (cost=0.00..1.05 rows=5 width=4)
   -> Index Scan using accounts pkey on accounts a (cost=0.00..7.01 rows=1
        width=4)
          Index Cond: (h.aid = a.aid)
(8 rows)
```
The same hints that were applied to this join at the end of Section 6.3 can be applied to the view as follows:

```
EXPLAIN SELECT /*+ USE MERGE(tx.h tx.b) USE HASH(tx.a) */ * FROM tx;
                                        QUERY PLAN
-----------------------------------------------------------------------------
-------------
-
 Merge Join (cost=23480.11..23485.60 rows=26 width=20)
   Merge Cond: (h.bid = b.bid)
   -> Sort (cost=23479.00..23481.55 rows=1020 width=20)
  Sort Key: h.bid
```

```
 -> Hash Join (cost=21421.98..23428.03 rows=1020 width=20)
               Hash Cond: (h.aid = a.aid)
               -> Seq Scan on history h (cost=0.00..20.20 rows=1020
                   width=20)
               -> Hash (cost=13209.88..13209.88 rows=500488 width=4)
                    -> Seq Scan on accounts a (cost=0.00..13209.88
                         rows=500488 width=4)
  \Rightarrow Sort (cost=1.11..1.12 rows=5 width=4)
        Sort Key: b.bid
         -> Seq Scan on branches b (cost=0.00..1.05 rows=5 width=4)
(12 rows)
```
In addition to applying hints to tables within stored views, hints can be applied to tables within subqueries as illustrated by the following example. In this query on the sample application emp table, employees and their managers are listed by joining the emp table with a subquery of the emp table identified by the alias, b.

```
SELECT a.empno, a.ename, b.empno "mgr empno", b.ename "mgr ename" FROM emp a, 
(SELECT * FROM emp) b WHERE a.mgr = b.empno;
empno | ename | mgr empno | mgr ename
-------+--------+-----------+-----------
 7902 | FORD | 7566 | JONES
 7788 | SCOTT | 7566 | JONES
 7521 | WARD | 7698 | BLAKE
 7844 | TURNER | 7698 | BLAKE
 7654 | MARTIN | 7698 | BLAKE
 7900 | JAMES | 7698 | BLAKE
 7499 | ALLEN | 7698 | BLAKE
 7934 | MILLER | 7782 | CLARK
 7876 | ADAMS | 7788 | SCOTT
 7782 | CLARK | 7839 | KING
 7698 | BLAKE | 7839 | KING
 7566 | JONES | 7839 | KING
 7369 | SMITH | 7902 | FORD
(13 rows)
```
The plan chosen by the query planner is shown below:

```
EXPLAIN SELECT a.empno, a.ename, b.empno "mgr empno", b.ename "mgr ename" 
FROM emp a, (SELECT * FROM emp) b WHERE a.mqr = b.empno;
                            QUERY PLAN
-------------------------------------------------------------------
  Merge Join (cost=2.81..3.08 rows=13 width=26)
   Merge Cond: (a.mgr = emp.empno)
   \Rightarrow Sort (cost=1.41..1.44 rows=14 width=20)
         Sort Key: a.mgr
         -> Seq Scan on emp a (cost=0.00..1.14 rows=14 width=20)
   \Rightarrow Sort (cost=1.41..1.44 rows=14 width=13)
         Sort Key: emp.empno
         -> Seq Scan on emp (cost=0.00..1.14 rows=14 width=13)
(8 rows)
```
A hint can be applied to the emp table within the subquery to perform an index scan on index,  $emp$   $pk$ , instead of a table scan. Note the difference in the query plans.

```
EXPLAIN SELECT /*+ INDEX(b.emp emp_pk) */ a.empno, a.ename, b.empno "mgr 
empno", b.ename "mgr ename" FROM emp a, (SELECT * FROM emp) b WHERE a.mgr =
b.empno;
                                  QUERY PLAN
         ---------------------------------------------------------------------------
 Merge Join (cost=1.41..13.21 rows=13 width=26)
   Merge Cond: (a.mgr = emp.empno)
   \Rightarrow Sort (cost=1.41..1.44 rows=14 width=20)
          Sort Key: a.mgr
          -> Seq Scan on emp a (cost=0.00..1.14 rows=14 width=20)
   -> Index Scan using emp pk on emp (cost=0.00..12.46 rows=14 width=13)
(6 rows)
```
# *6.5 Conflicting Hints*

This final section on hints deals with cases where two or more conflicting hints are given in a SQL command. In such cases, the hints that contradict each other are ignored. The following table lists hints that are contradictory to each other.

| <b>Hint</b>         | <b>Conflicting Hint</b>               |
|---------------------|---------------------------------------|
| ALL ROWS            | FIRST ROWS - all formats              |
| FULL (table)        | INDEX(table [index])                  |
| INDEX (table)       | FULL(table)<br>NO INDEX (table)       |
| INDEX (table index) | FULL(table)<br>NO INDEX (table index) |
| USE HASH (table)    | NO USE HASH (table)                   |
| USE MERGE (table)   | NO USE MERGE (table)                  |
| USE NL (table)      | NO USE NL(table)                      |

**Table 3-4 Conflicting Hints**